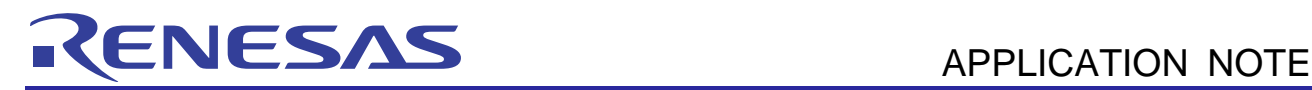

# RL78/G13

Low-power Consumption Operation (UART in SNOOZE Mode)

R01AN2713EJ0100 Rev. 1.00 Apr. 16, 2015

### CC-RL

#### **Introduction**

This application note explains how to make low power consumption settings for UART reception in SNOOZE mode. The sample application covered in this application note uses the SNOOZE mode to receive data through the UART communication without starting the CPU. The application judges the receive data and displays the result on an LED.

#### **Target Device**

RL78/G13

When applying the sample program covered in this application note to another microcomputer, modify the program according to the specifications for the target microcomputer and conduct an extensive evaluation of the modified program.

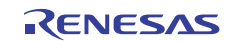

#### **Contents**

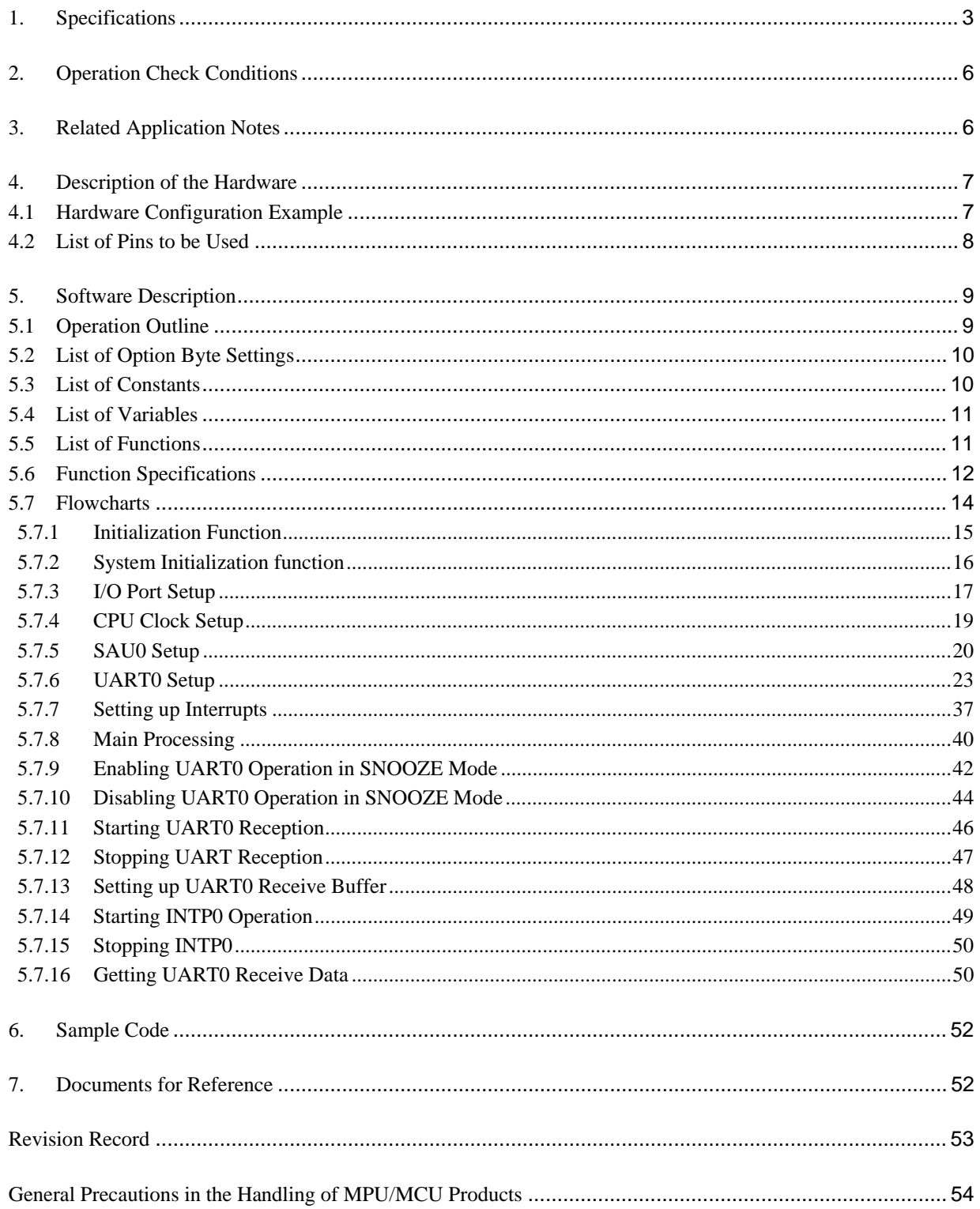

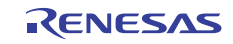

#### **1. Specifications**

This application note explains how to make low power consumption settings for UART reception operation in SNOOZE mode. The sample application covered in this application note sets up the serial array unit (SAU) for UART reception and enables the SNOOZE mode. Subsequently, it executes the STOP instruction. When an input is detected at the RxDq pin in STOP mode, the application starts data reception in SNOOZE mode. It compares the data received via UART with the predefined data and turns on an LED if a match is found and off the LED otherwise.

Note: The SNOOZE mode can be enabled only when the high-speed on-chip oscillator clock is selected as the source of the CPU/peripheral hardware clock  $(f_{CLK})$ .

Table 1.1 lists the peripheral functions to be used and their uses. Figure 1.1 shows the outline of the operation of the sample code.

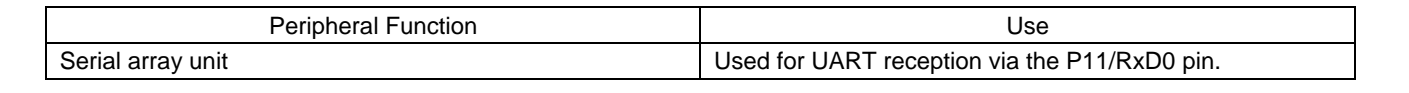

**Table 1.1 Peripheral Functions to be Used and their Uses** 

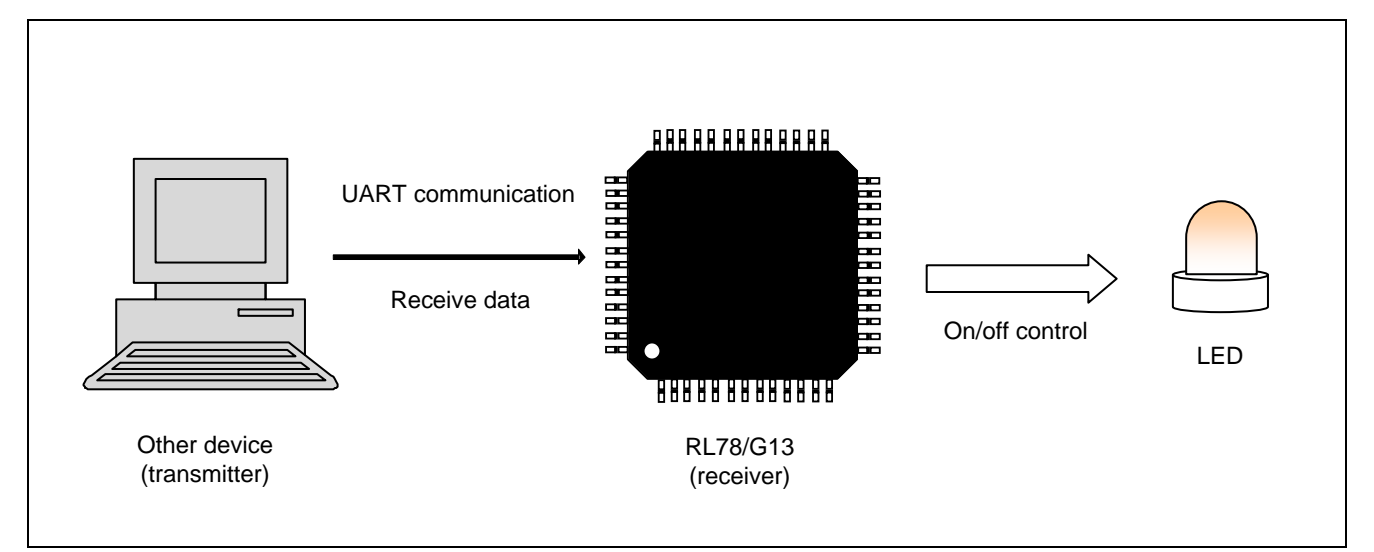

**Figure 1.1 Outline of Operation** 

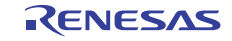

Figure 1.2 shows the outline of UART reception in SNOOZE mode. The HALT mode is generally used to receive data via a UART. When a device which supports the SNOOZE mode is to be used, the STOP mode which supports lower operating current than the HALT mode is available in addition to the HALT mode. In UART reception in SNOOZE mode, the application switches from STOP mode to SNOOZE mode upon detection of the falling edge of the RxD0 signal and performs data reception via a UART0 without starting the CPU. If an error occurs during reception, the application returns to the STOP mode and waits for the next data. If the data reception is successful without an error, the application exits the SNOOZE mode and starts the CPU.

The actions that the application are to take when a receive error occurs can be configured using the SSECm bits. The sample code covered in this application note make settings so that it returns to the STOP mode when a receive error occurs as shown in figure 1.2. The SNOOZE mode can be configured only when the high-speed on-chip oscillator clock is selected as the source of the CPU/peripheral hardware clock  $(f_{CLK})$ .

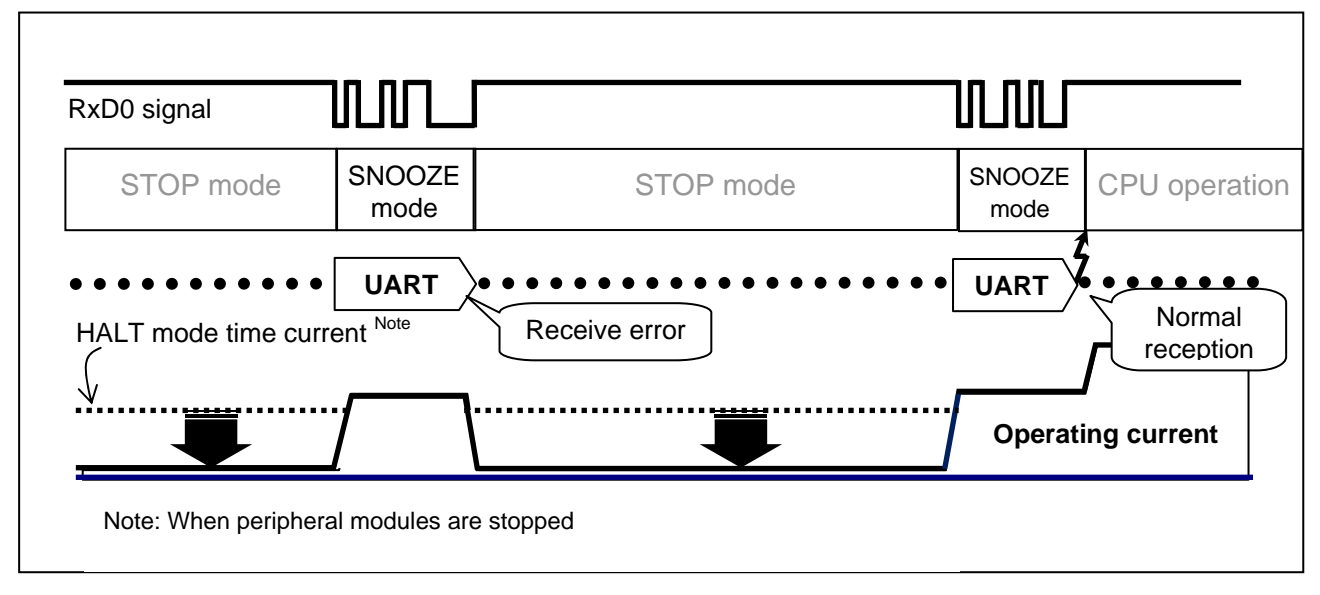

**Figure 1.2 Outline of UART Receive Operation in SNOOZE Mode** 

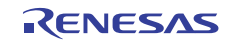

Figure 1.3 shows the timing chart for the SNOOZE mode operation.

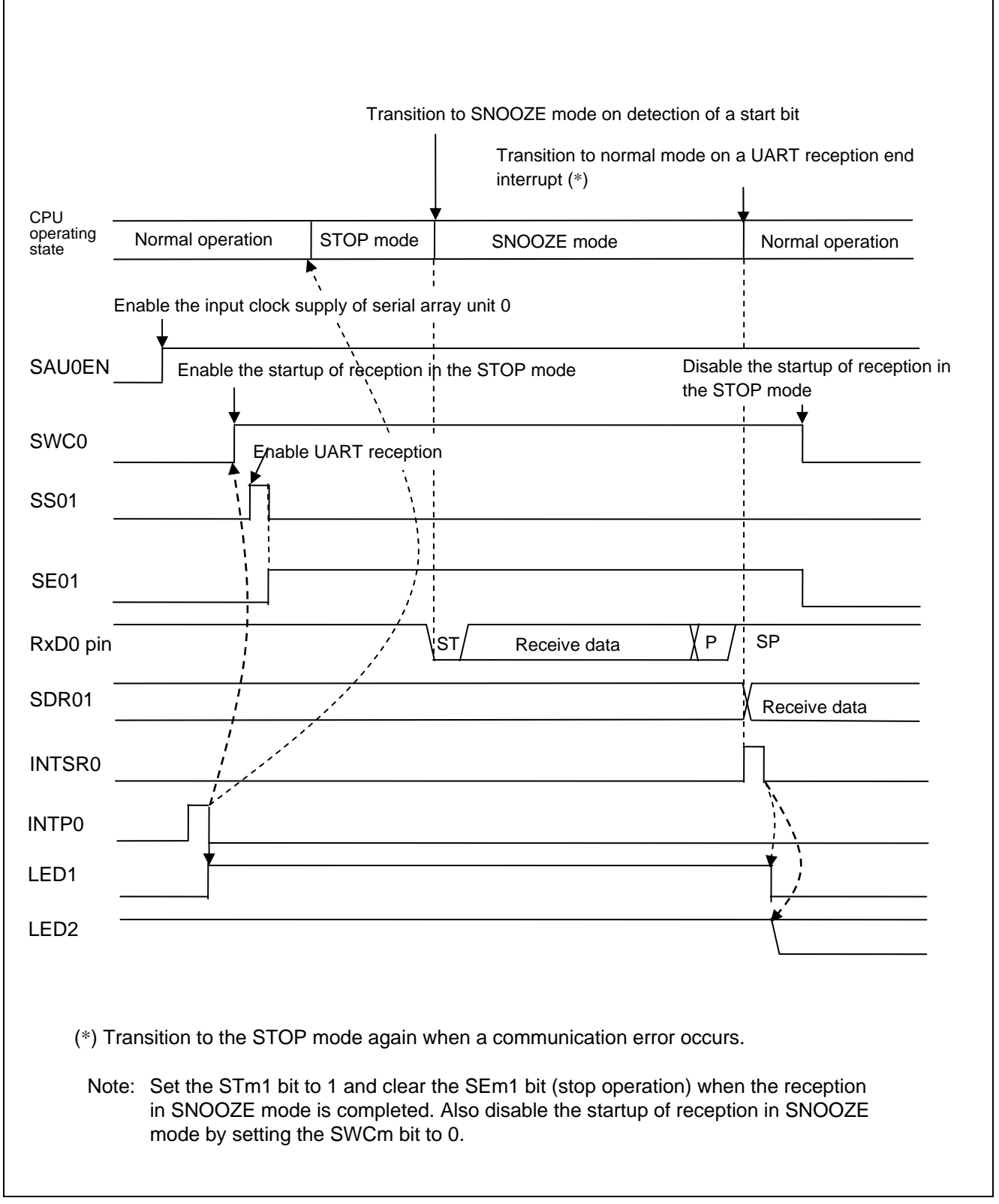

**Figure 1.3 Timing Chart of SNOOZE Mode Operation** 

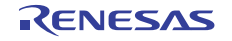

#### **2. Operation Check Conditions**

The sample code described in this application note has been checked under the conditions listed in the table below.

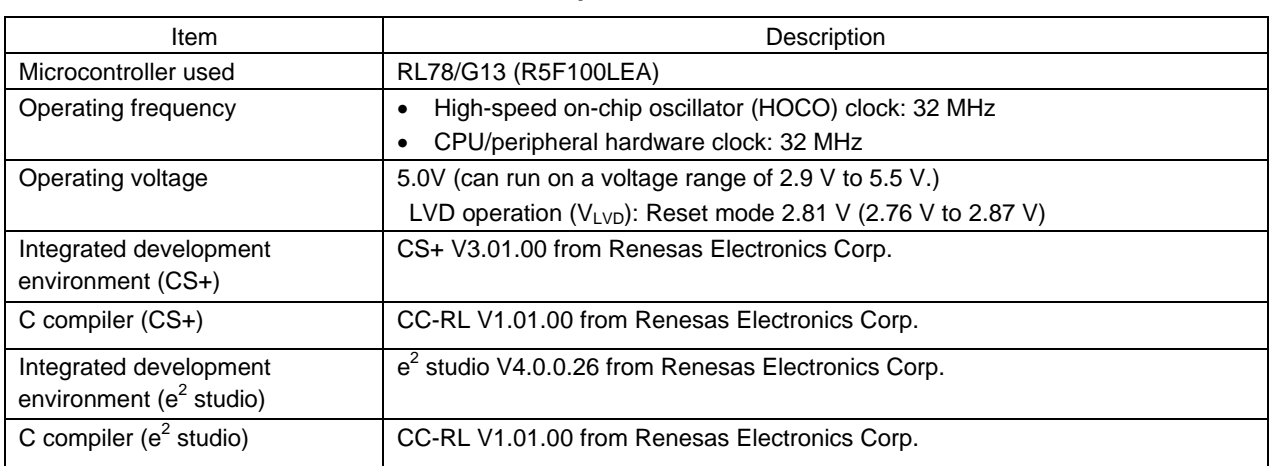

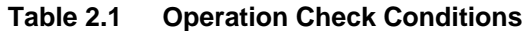

#### **3. Related Application Notes**

The application notes that are related to this application note are listed below for reference.

RL78/G13 Initialization (R01AN2575E) Application Note RL78/G13 Serial Array Unit (UART Communication) (R01AN2517E) Application Note

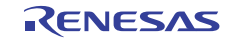

#### **4. Description of the Hardware**

#### **4.1 Hardware Configuration Example**

Figure 4.1 shows an example of the hardware configuration used for this application note.

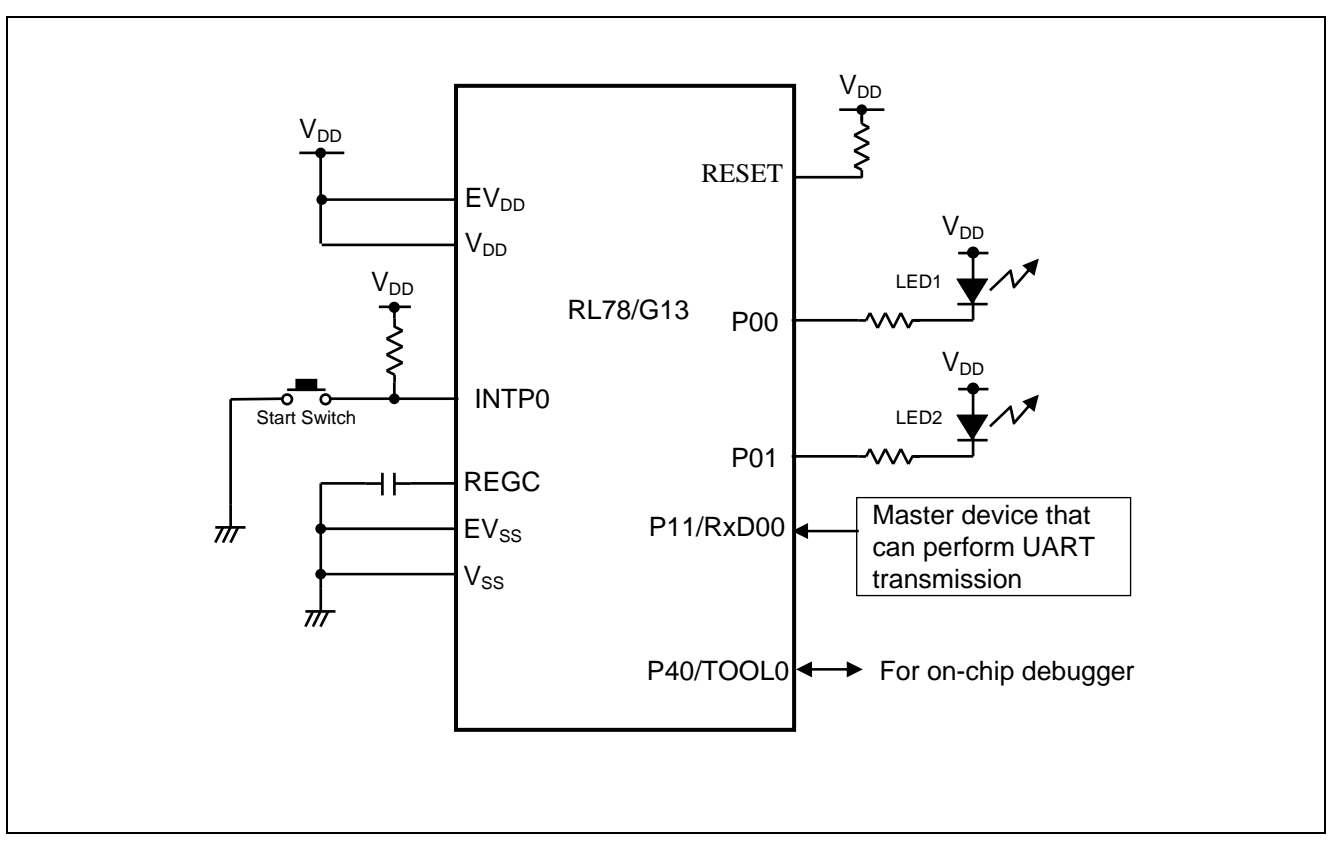

**Figure 4.1 Hardware Configuration** 

- Cautions: 1. The purpose of this circuit is only to provide the connection outline and the circuit is simplified accordingly. When designing and implementing an actual circuit, provide proper pin treatment and make sure that the hardware's electrical specifications are met (connect the input-only ports separately to  $V_{DD}$ ) or  $V_{SS}$  via a resistor).
	- 2. Connect any pins whose name begins with  $EV_{SS}$  to  $V_{SS}$  and any pins whose name begins with  $EV_{DD}$  to V<sub>DD</sub>, respectively.
	- 3.  $V_{DD}$  must be held at not lower than the reset release voltage ( $V_{LVD}$ ) that is specified as LVD.

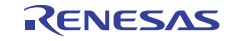

### **4.2 List of Pins to be Used**

Table 4.1 lists the pins to be used and their functions.

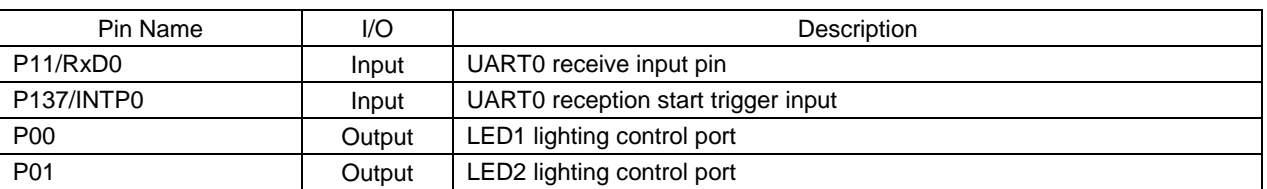

#### **Table 4.1 Pins to be Used and their Functions**

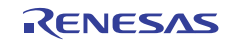

#### **5. Software Description**

#### **5.1 Operation Outline**

The sample application covered in this application note receives data via UART in SNOOZE mode, compares the receive data with the predefined data value, and turns on an LED when these data are matched.

The application turns on LED1 and waits for a switch input. If a switch input is present, the application turns off LED1 and LED2 , sets UART reception and the SNOOZE mode, and then transitions to the STOP mode. When an input is detected at the RxD0 pin after switching to the STOP mode, the application starts UART reception in SNOOZE mode. The CPU returns to the normal operation mode if the reception is successful and returns to the STOP mode if a UART receive error is detected. After returning to the normal operation mode, the application turns on LED2 if the receive data is 0.

(1) Initialize the SAU0.

<Conditions for setting>

- Use the SAU0 in UART mode, receive only.
- Use even parity as the parity setting.
- Set the data transfer order to LSB first.
- Set the transfer data size to 8 bits.
- Use one stop bit.
- Set the receive data level to standard.
- Set the transfer rate to 9600 bps.
- $\bullet$  Set P11 to the RxD0 pin.
- Set the priority level of the INTSR0 and INTSRE0 interrupts to the lowest level.
- Use the UART reception transfer end interrupt (INTSR0) as the interrupt source.

#### (2) Set up I/O ports

<Conditions for setting>

- LED lighting control ports (LED1 and LED2): Set ports P00 and P01 to output ports.
- UART0 reception start switch: Set the P137/INTP0 pin for INTP0 interrupts in falling edge detection mode (using an external pull-up resistor).
- (3) Turn on LED1, transition to HALT mode, and wait for a switch input.
- (4) In the presence of a switch input, exit the HALT mode, turn off LED1 and LED2, and set up the UART and SNOOZE mode.
- Disable error interrupts and enable the startup of reception in STOP mode.
- Enable INTSR0 interrupts and transition to the communication wait status.
- (5) Transition to STOP mode and wait for the completion of the UART reception.

The UART reception is carried out by hardware in STOP mode. When a start bit (RxD0 pin input) is detected, a UART reception is started in SNOOZE mode. When the reception ends successfully, the application transitions to the normal operation mode and performs the step (6). If a receive error occurs, the application transitions to STOP mode and waits for a start bit again.

- (6) Read the receive data after switching into normal operation mode.
- (7) Stop the UART operation and disable the transition to SNOOZE mode.
- Disable INTSR0 interrupts and stop communication operation.
- Enable error interrupts and disable the startup of reception in STOP mode.

(8) Confirm the receive data and turn on LED2 if a 0 is received. Subsequently, repeats steps (3) through (8).

Caution: For information about the precautions in using the device, refer to RL78/G13 User's Manual: Hardware.

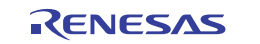

## **5.2 List of Option Byte Settings**

Table 5.1 summarizes the settings of the option bytes.

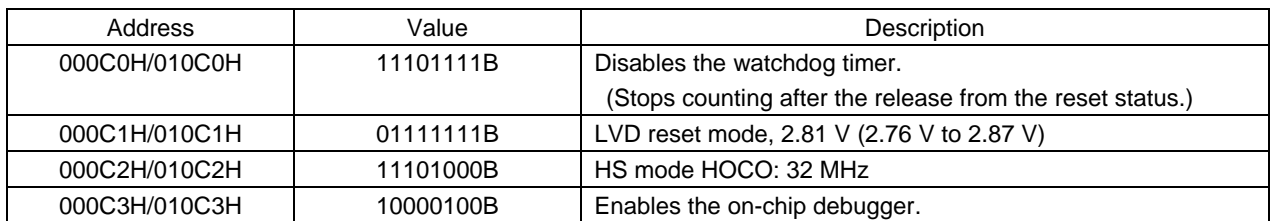

#### **Table 5.1 Option Byte Settings**

#### **5.3 List of Constants**

Table 5.2 list the constants that are used in this sample program.

| Constant                   | Setting    | Description                                                                                 |  |
|----------------------------|------------|---------------------------------------------------------------------------------------------|--|
| _0002_SAU_CH1_START_TRG_ON | 0x0002     | Serial channel enable status register 0 (SE0) value for<br>enabling communication operation |  |
| _0002_SAU_CH1_STOP_TRG_ON  | 0x0002     | Serial channel stop register 0 (ST0) value for stopping<br>communication operation          |  |
| MD OK                      | 0x00       | Successful reception state                                                                  |  |
| <b>MD ARGERROR</b>         | 0x81       | Error state                                                                                 |  |
| LED1_NOMAL                 | P0 bit.no0 | LED1 lighting control port                                                                  |  |
| LED2_RCV_0                 | P0_bit.no1 | LED2 lighting control port                                                                  |  |

**Table 5.2 Constants for the Sample Program** 

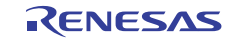

#### **5.4 List of Variables**

Table 5.3 lists the global variable that is used by this sample program.

| Type              | Variable Name        | Contents                            | <b>Function Used</b>      |
|-------------------|----------------------|-------------------------------------|---------------------------|
| volatile uint16_t | g_uart0_rx_count     | Number of UART data bytes           | R_UART0_Receive           |
|                   |                      | received                            | r_uart0_interrupt_receive |
| volatile uint16 t | g uart0 rx length    | Number of UART data bytes to be     | R_UART0_Receive           |
|                   |                      | received                            | r_uart0_interrupt_receive |
| volatile uint8 t  | *gp_uart0_rx_address | Address of location for storing the | R UARTO Receive           |
|                   |                      | UART data to be received next       | r_uart0_interrupt_receive |
|                   |                      |                                     | R_UART0_GetRxData         |

**Table 5.3 Global Variable** 

#### **5.5 List of Functions**

Table 5.4 lists the functions that are used in this sample program.

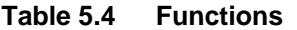

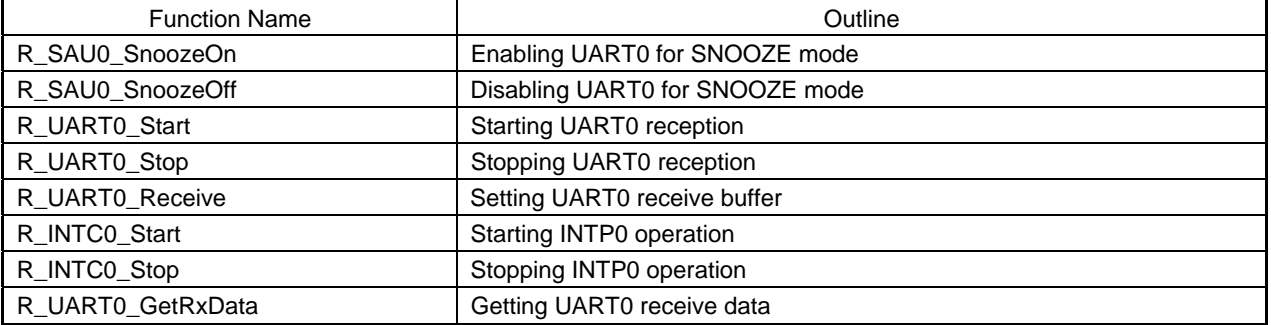

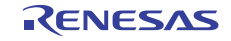

## **5.6 Function Specifications**

This section describes the specifications for the functions that are used in this sample program.

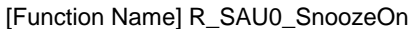

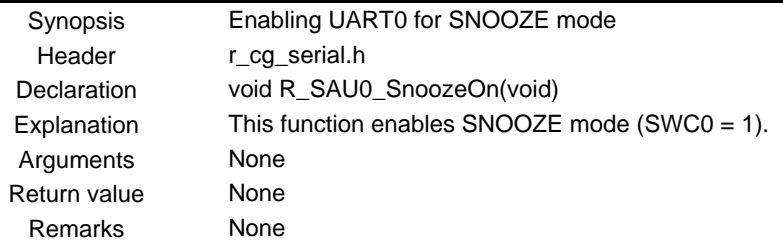

[Function Name] R\_SAU0\_SnoozeOff

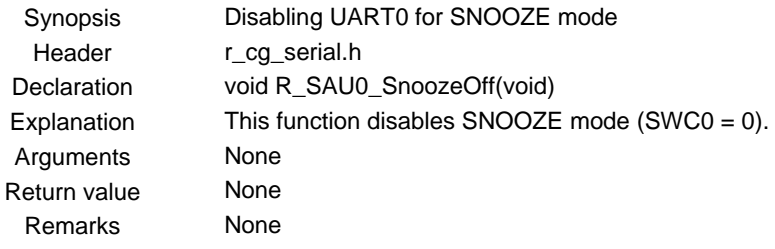

#### [Function Name] R\_UART0\_Start

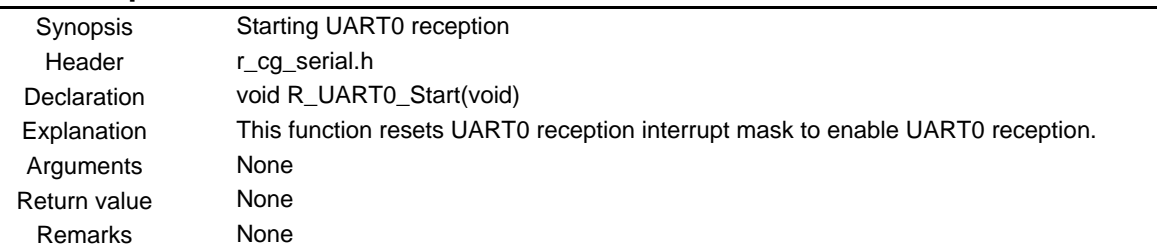

#### [Function Name] R\_UART0\_Stop

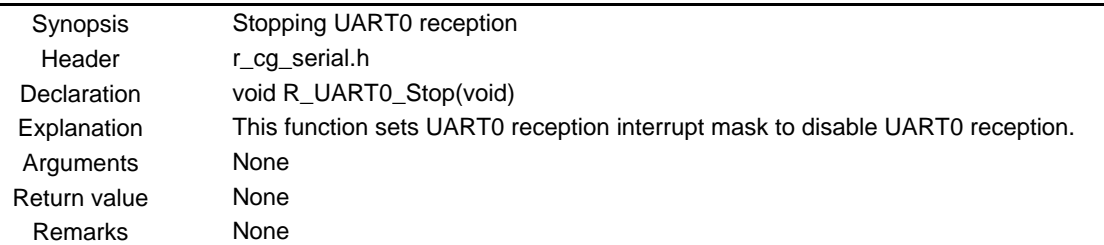

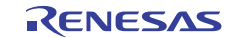

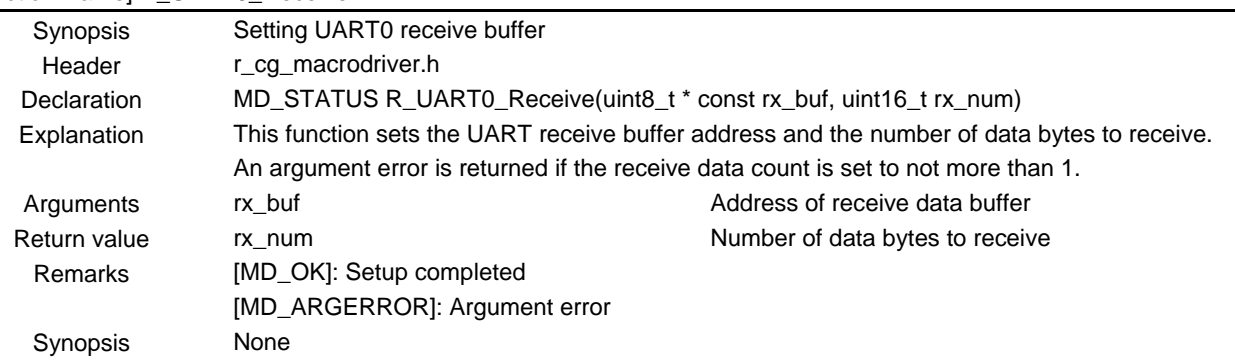

#### [Function Name] R\_UART0\_Receive

#### [Function Name] R\_INTC0\_Start

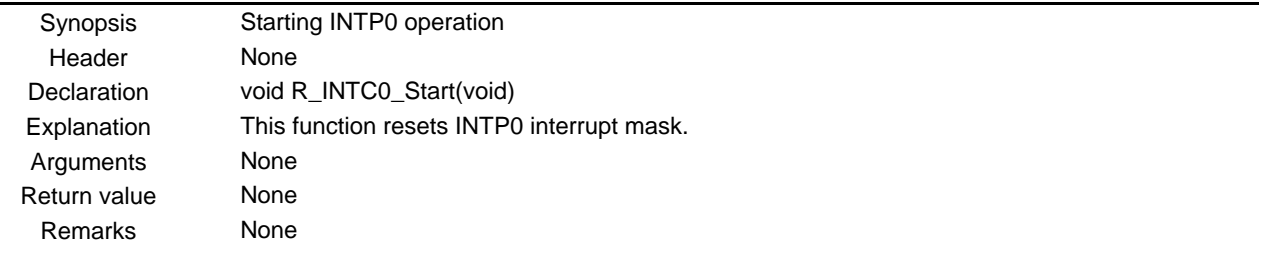

#### [Function Name] R\_INTC0\_Stop

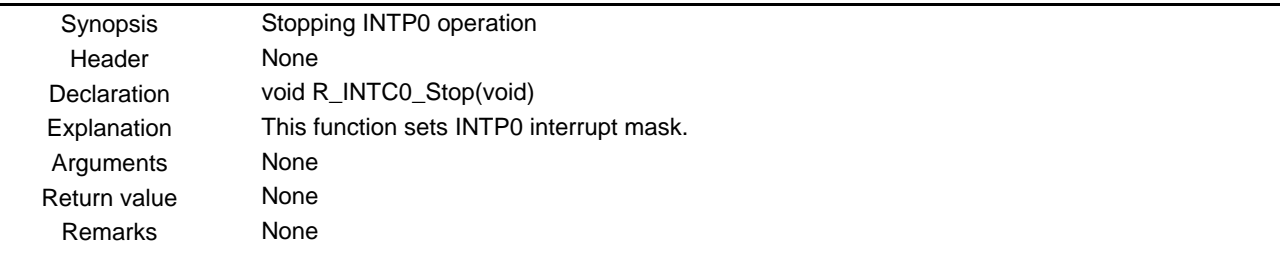

#### [Function Name] R\_UART0\_GetRxData

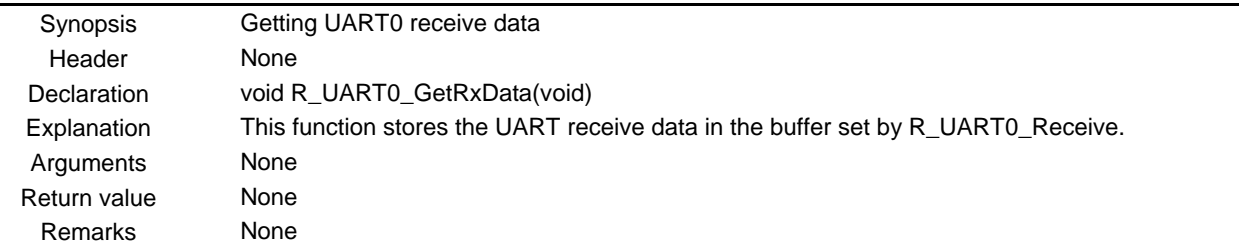

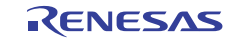

#### **5.7 Flowcharts**

Figure 5.1 shows the overall flow of the sample program described in this application note.

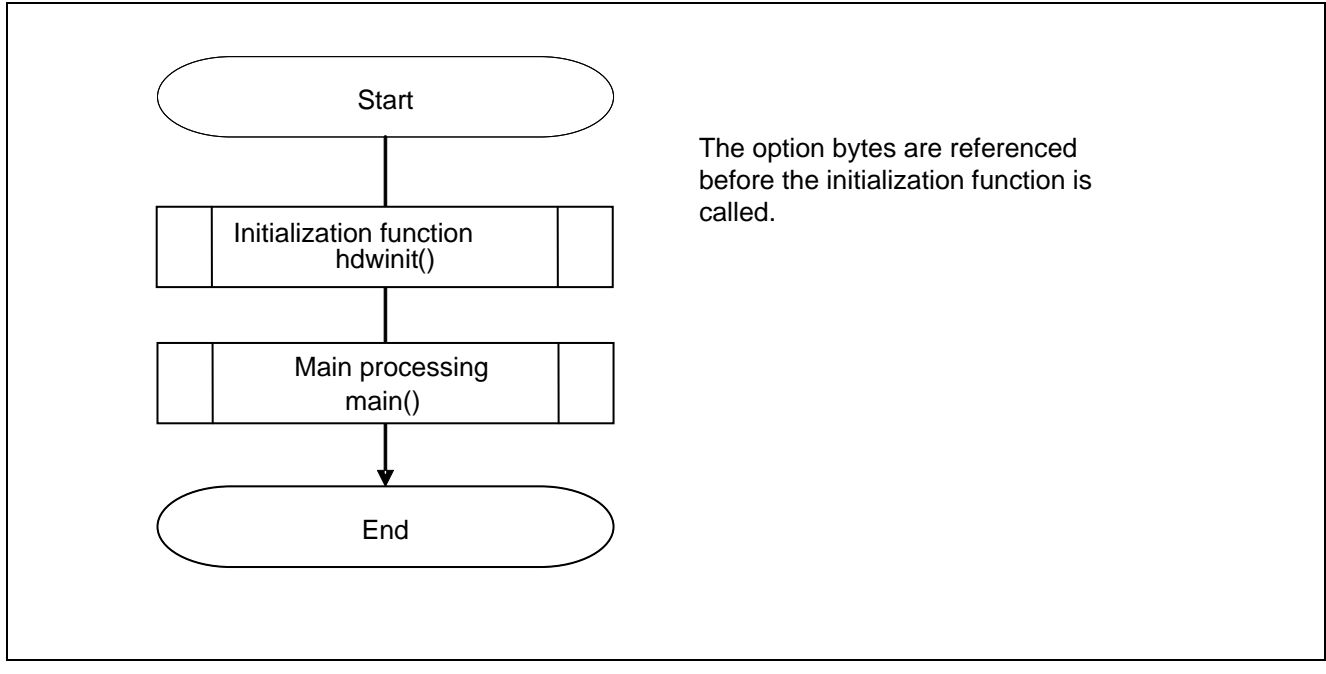

**Figure 5.1 Overall Flow** 

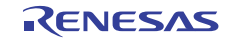

#### **5.7.1 Initialization Function**

Figure 5.2 shows the flowchart for the initialization function.

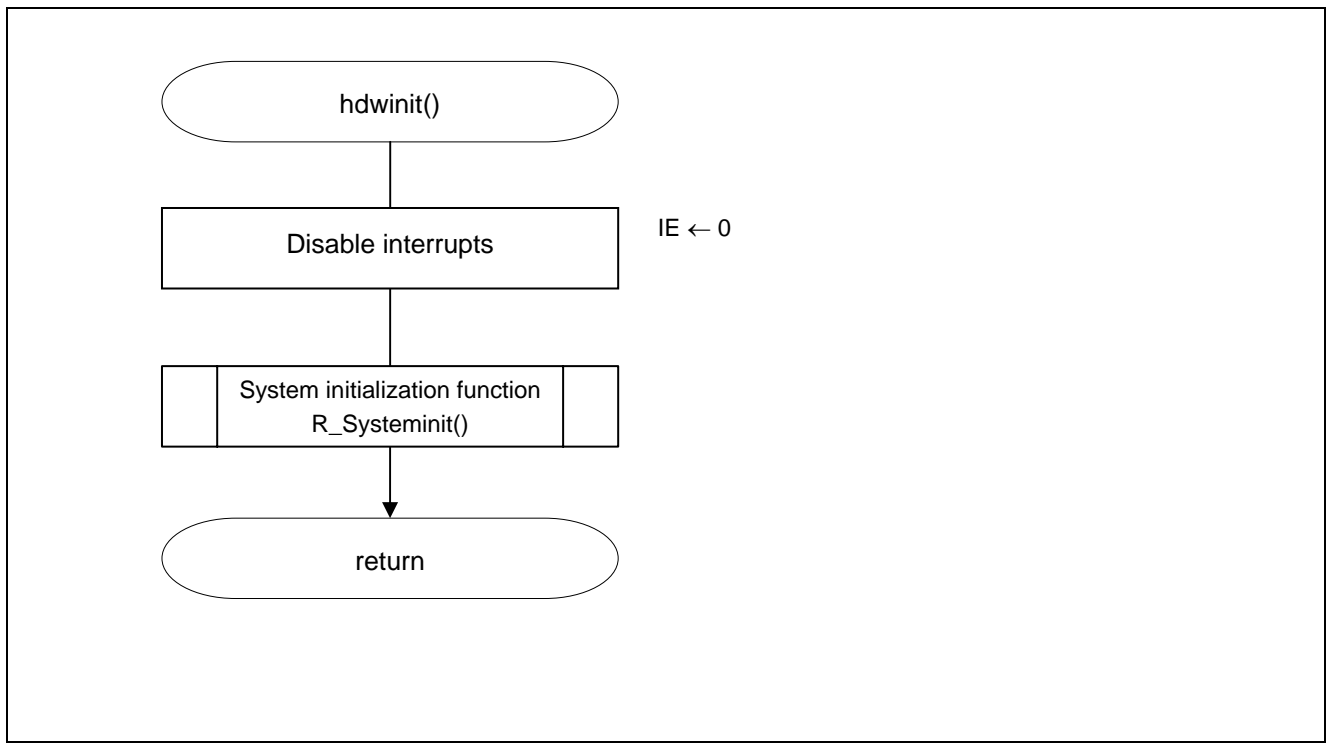

**Figure 5.2 Initialization Function** 

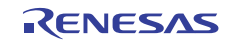

#### **5.7.2 System Initialization function**

Figure 5.3 shows the flowchart for the system initialization function.

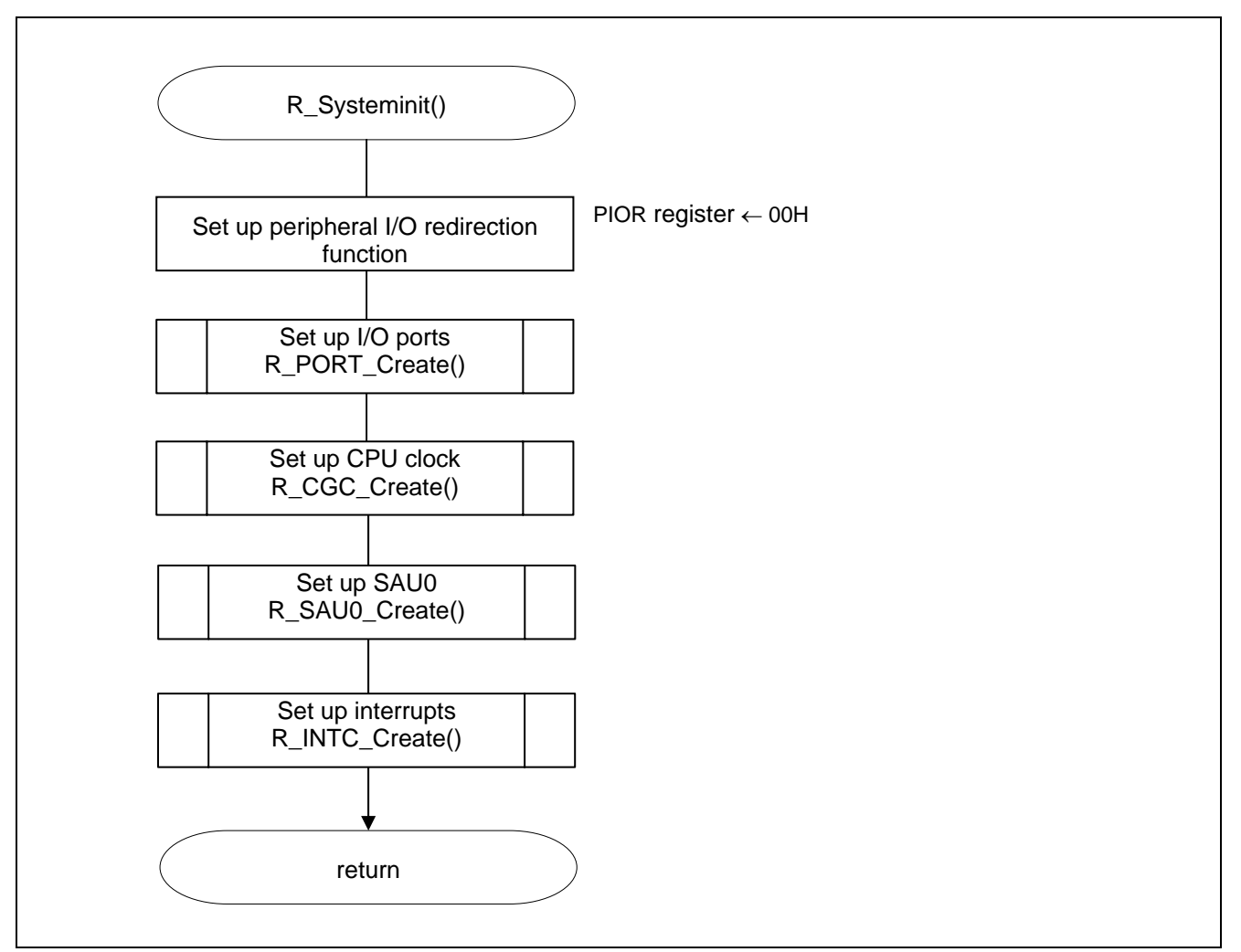

**Figure 5.3 System Initialization Function** 

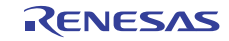

#### **5.7.3 I/O Port Setup**

Figure 5.4 shows the flowchart for setting up the I/O ports.

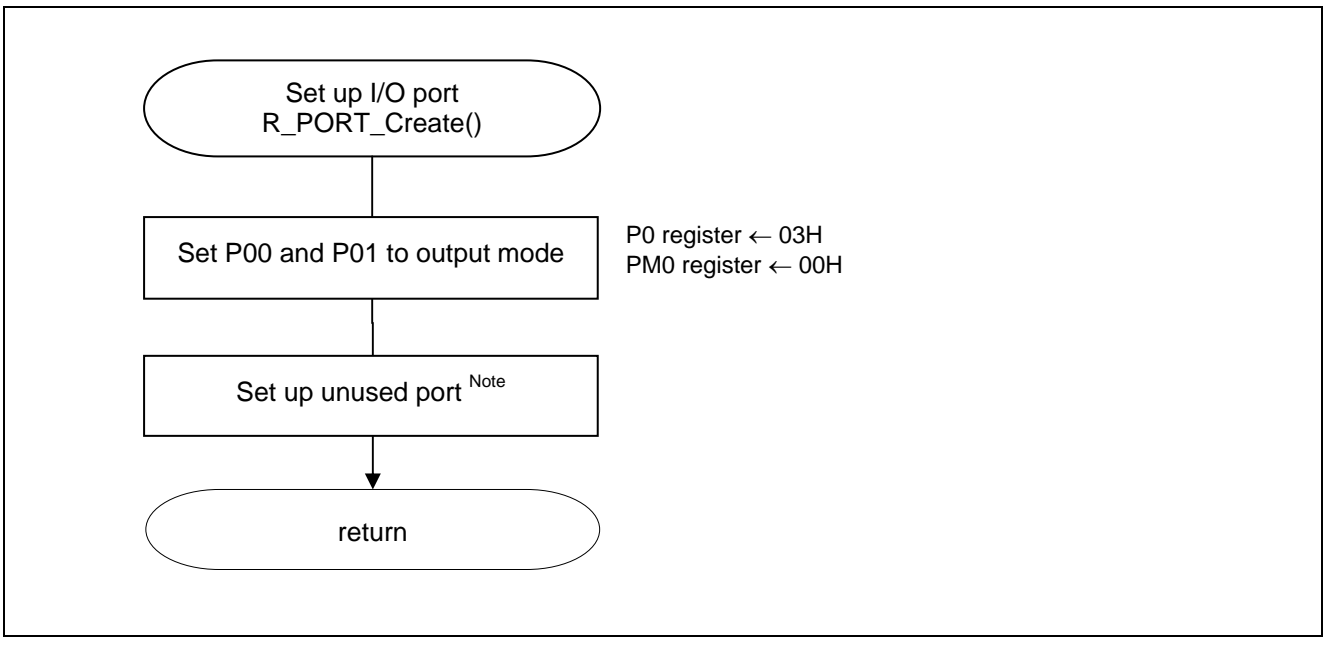

**Figure 5.4 I/O Port Setup** 

- Note: Refer to the section entitled "Flowcharts" in RL78/G13 Initialization Application Note (R01AN2575E) for the configuration of the unused ports.
- Caution: Provide proper treatment for unused pins so that their electrical specifications are met. Connect each of any unused input-only ports to  $V_{DD}$  or  $V_{SS}$  via a separate resistor.

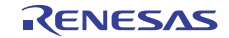

Setting to turn off LEDs

- Port register 0 (P0) Set up LED lighting control port for inactive output.
- Port mode register 1 (PM0) Select LED output mode of lighting control port

Symbol: P0

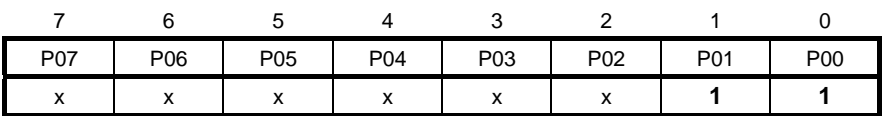

Bits 1 and 0

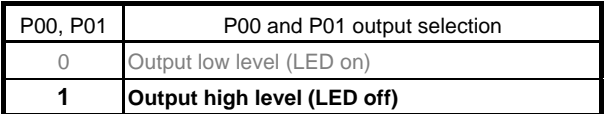

#### Symbol: PM0

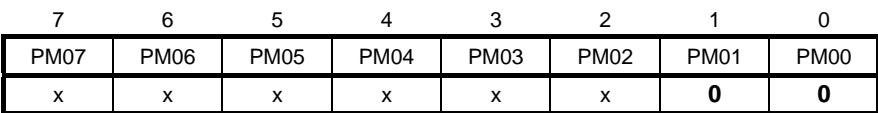

Bits 1 and 0

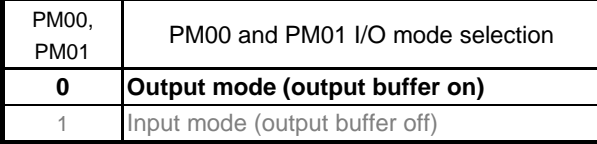

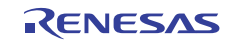

#### **5.7.4 CPU Clock Setup**

Figure 5.5 shows the flowchart for setting up the CPU clock

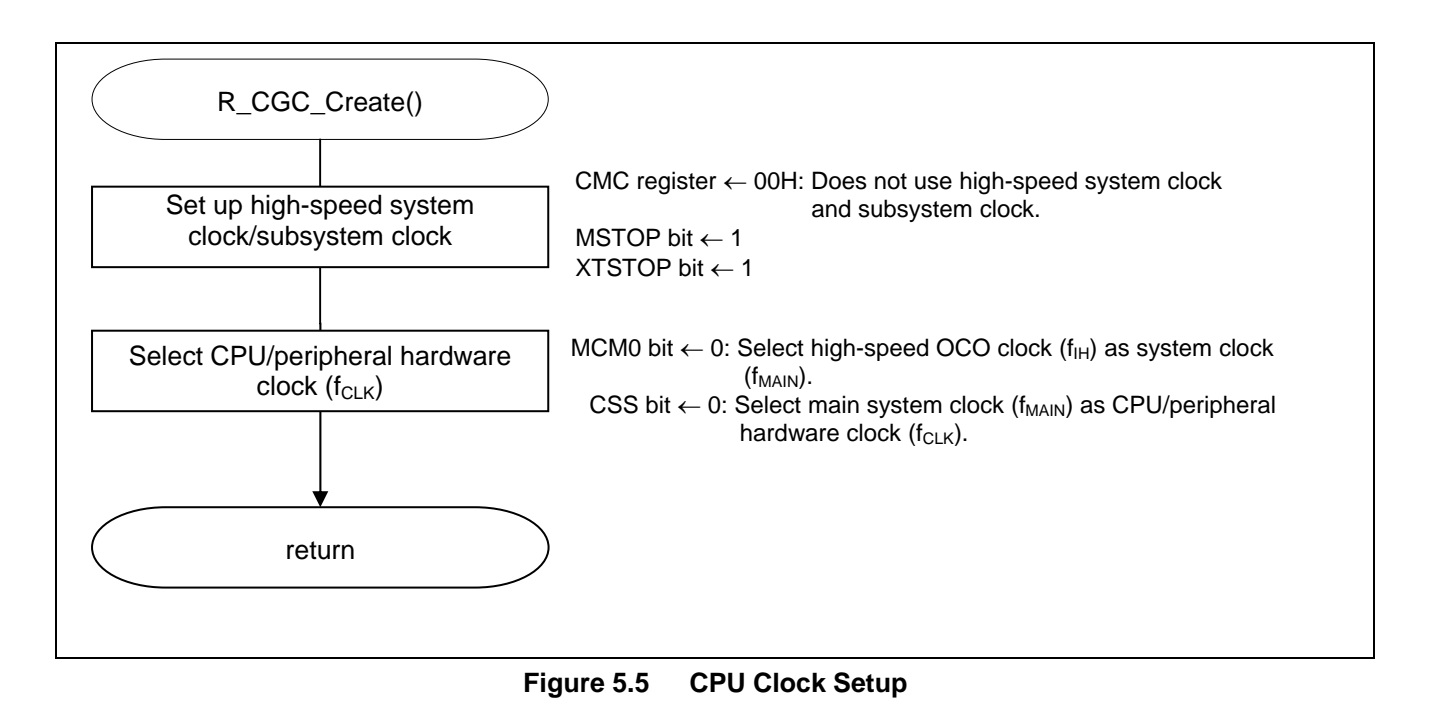

Caution: For details on the procedure for setting up the CPU clock (R\_CGC\_Create ()), refer to the section entitled "Flowcharts" in RL78/G13 Initialization Application Note (R01AN2575E).

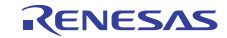

#### **5.7.5 SAU0 Setup**

Figure 5.6 shows the flowchart for setting up the SAU0.

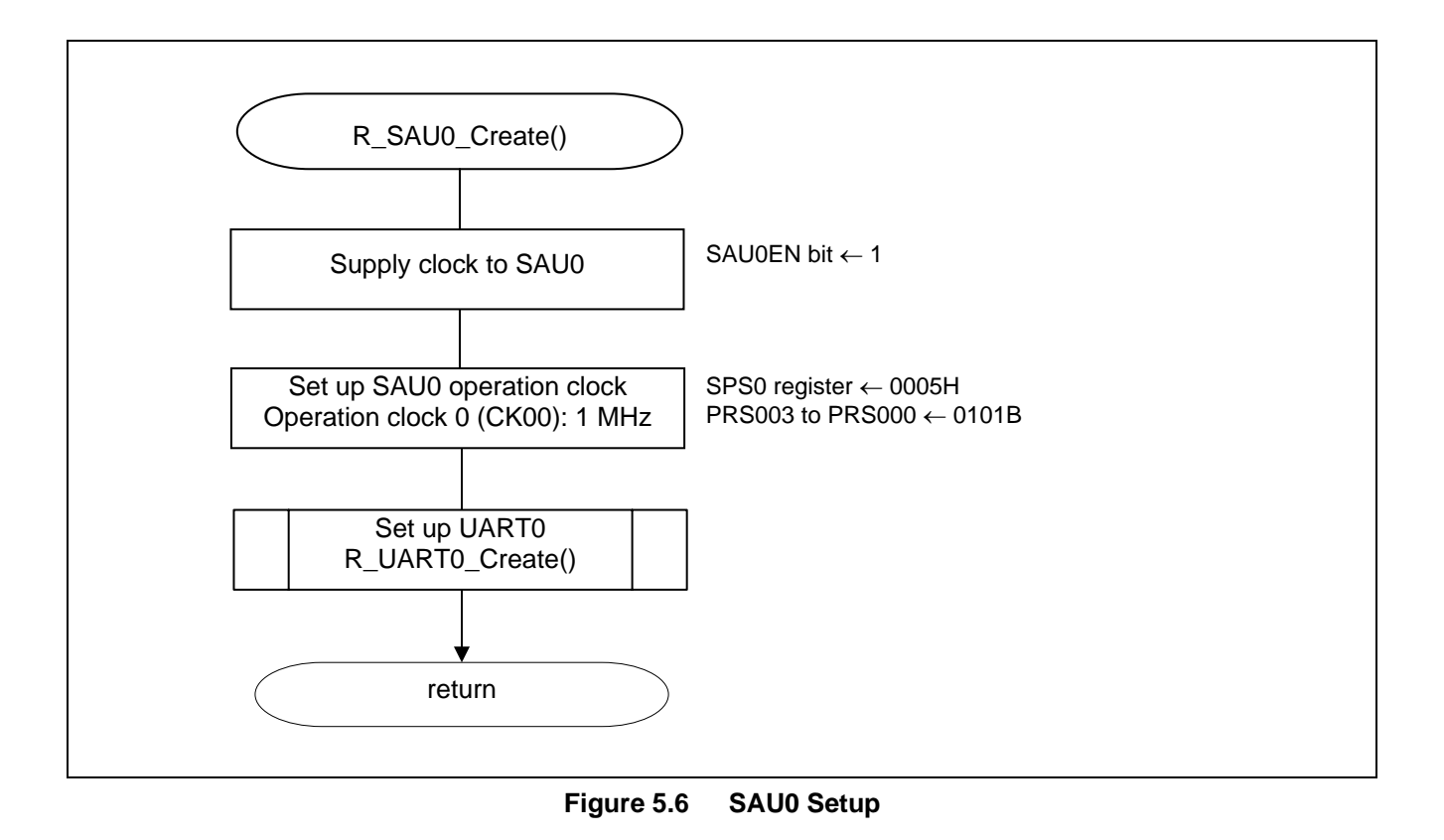

Caution: For details on the procedure for setting up the SAU0 (R\_SAU0\_Create ()), refer to the section entitled "Flowcharts" in RL78/G13 Serial Array Unit (UART Communication) Application Note (R01AN2517E).

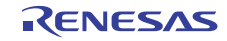

Starting supplying clock to the SAU0

 Peripheral enable register 0 (PER0) Start supplying clock to SAU0.

Symbol: PER0

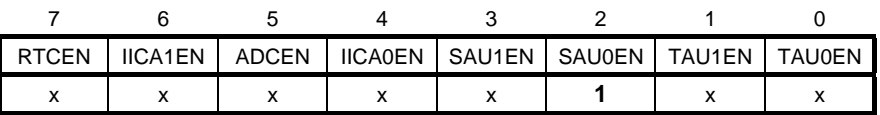

Bit 2

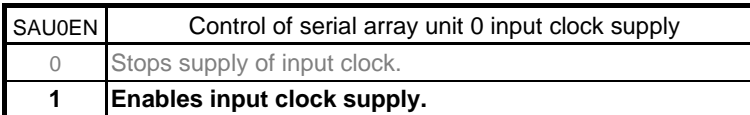

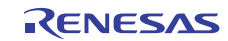

Setting serial clock

• Serial clock select register (SPS0) Operation clock ( $CK00 = 1$  MHz).

Symbol: SPS0

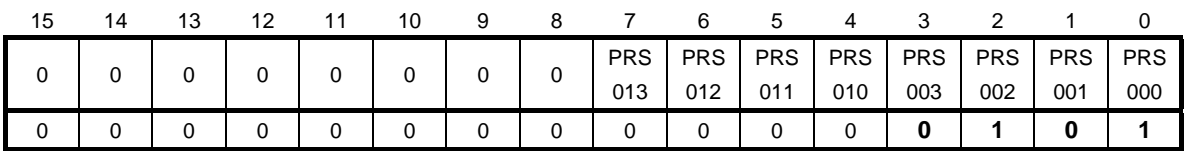

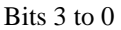

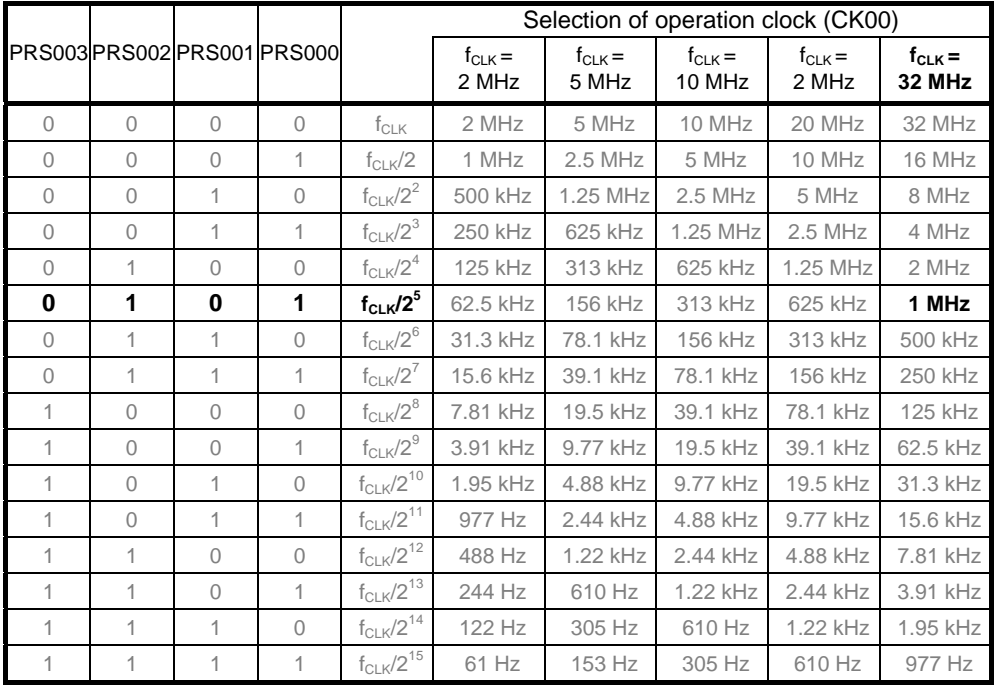

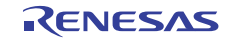

#### **5.7.6 UART0 Setup**

Figure 5.7 shows the flowcharts for setting up the UART0.

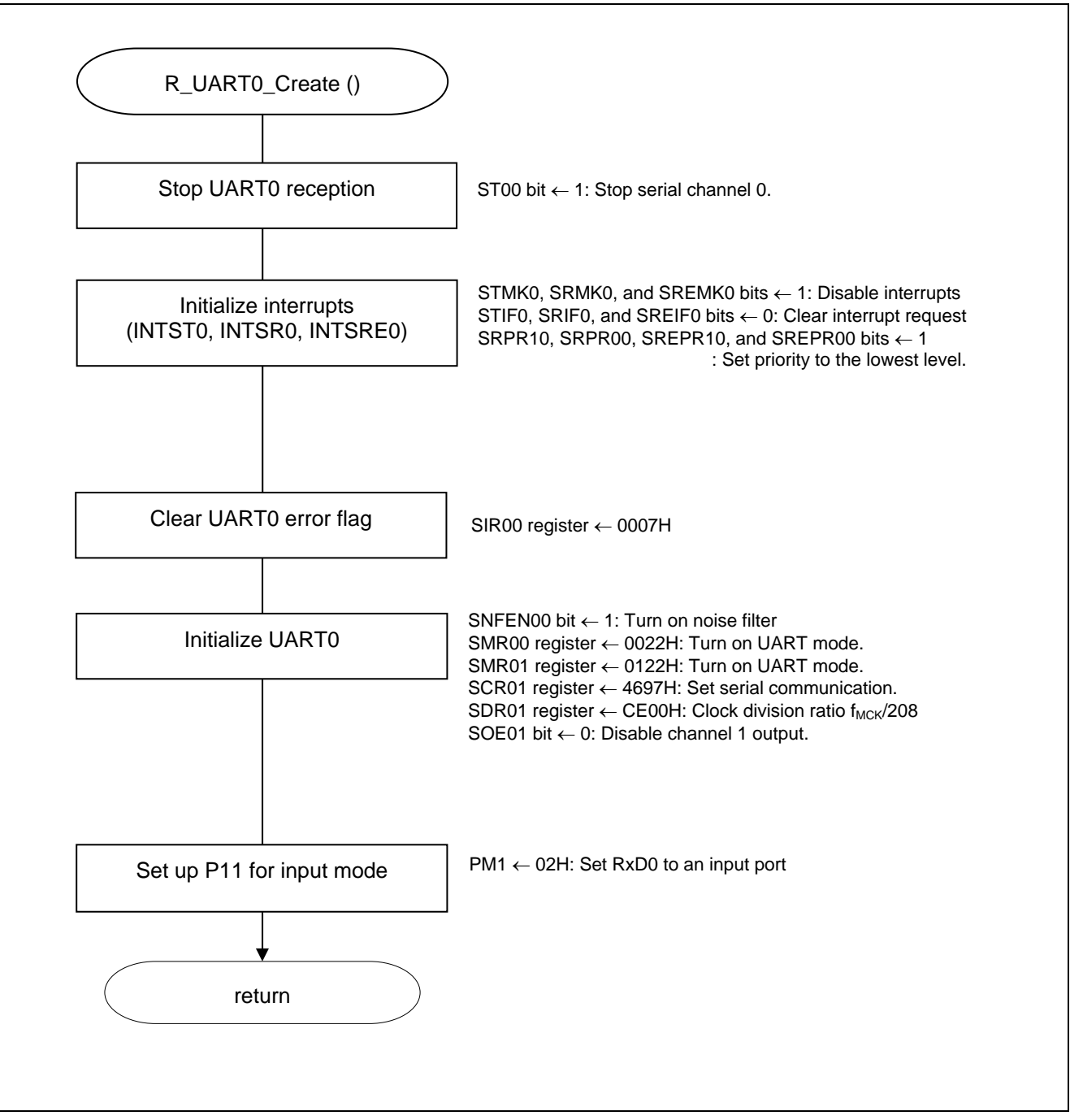

**Figure 5.7 UART0 Setup** 

Caution: For details on the procedure for setting up the UART0 (R\_UART0\_Create ()), refer to the section entitled "Flowcharts" in RL78/G13 Serial Array Unit (UART Communication) Application Note (R01AN2517E).

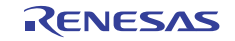

Stopping serial channel 0

• Serial channel stop register 0 (ST0) Stop serial channel 1 communication.

Symbol: ST0

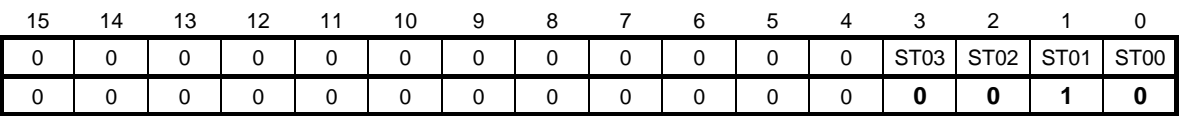

#### Bits 3 to 0

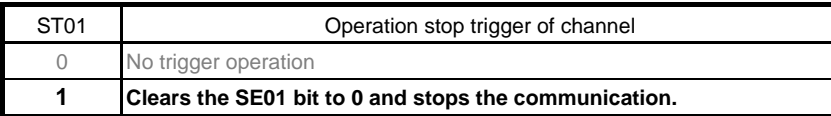

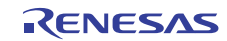

Initializing UART interrupt control

- Interrupt request flag register (IF0H) Clear interrupt request flag.
- Interrupt mask flag register (MK0H) Clear interrupt mask.

Symbol: IF0H

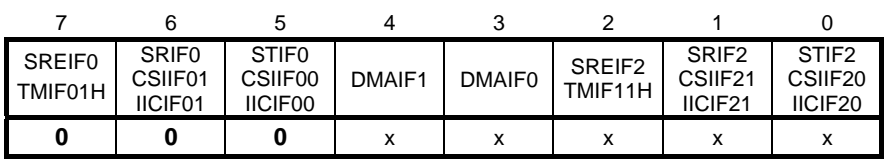

Bit 5

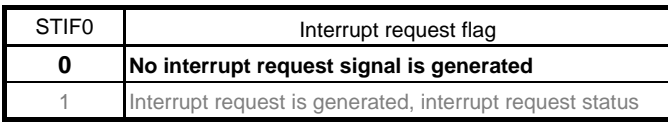

Bit 6

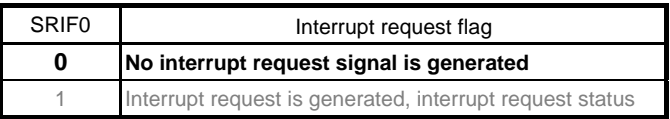

Bit 7

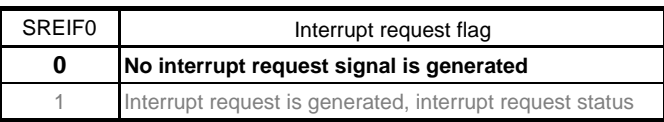

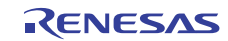

Symbol: MKH

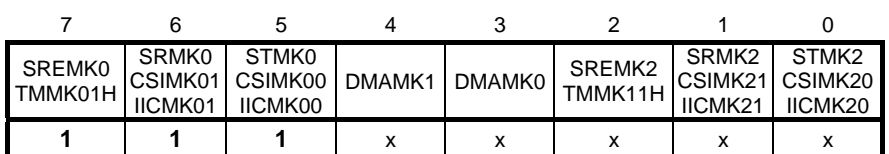

Bit 5

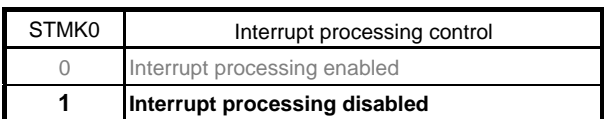

Bit 6

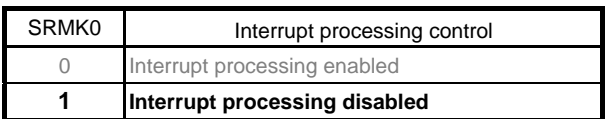

Bit 7

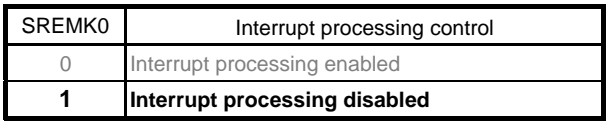

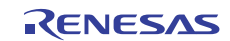

Setting interrupt priorities

 Priority specification flag registers (PR00H, PR10H) Clear interrupt request flags.

Symbol: PR00H

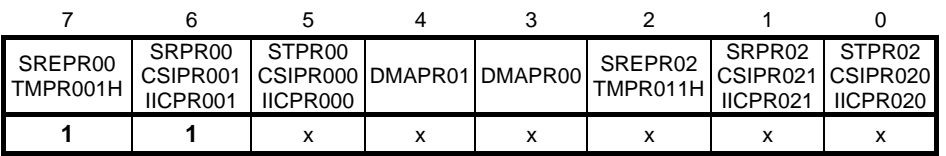

Symbol: PR10H

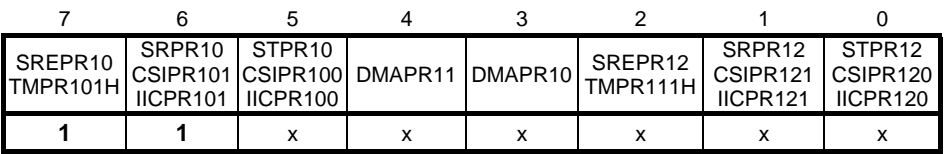

Bit 6

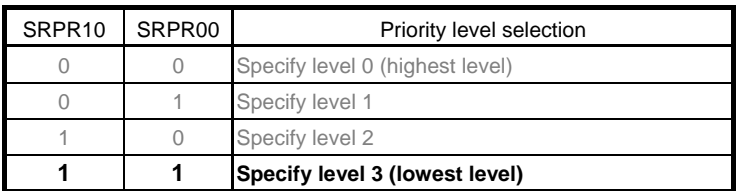

Bit 7

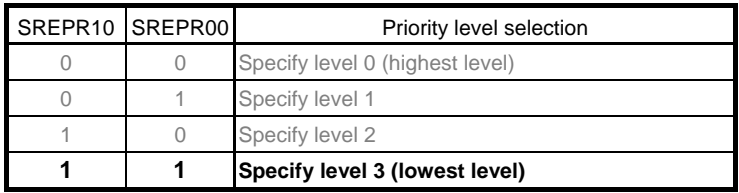

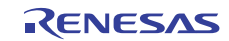

Clearing error flags

 Serial flag clear trigger register 01 (SIR01) Clear error information of channel 1.

Symbol: SIR01

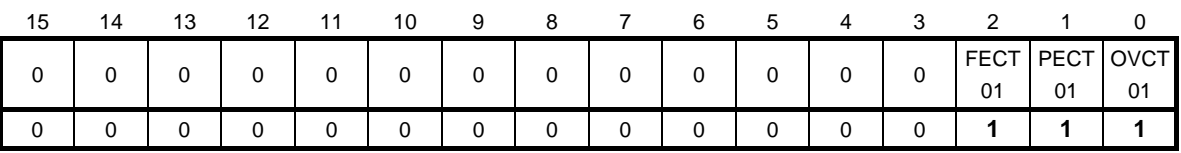

Bit 0

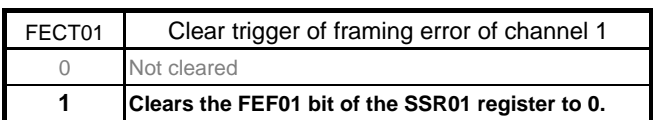

Bit 1

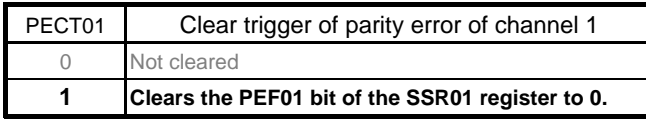

Bit 2

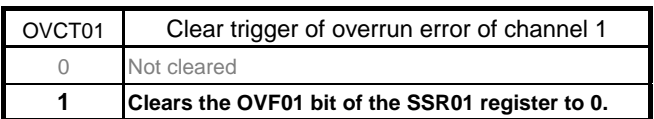

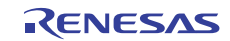

Setting up noise filter for RxD0 pin

 Noise filter enable register 0 (NFEN0) Turn on channel 0 noise filter.

Symbol: NFEN0

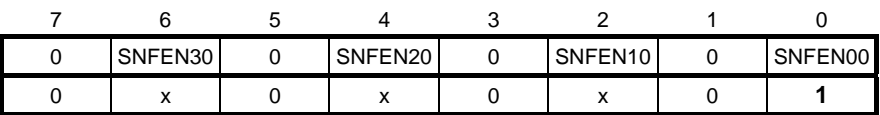

Bit 0

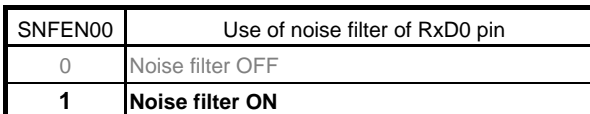

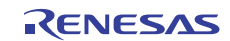

Setting up operation mode

• Serial mode register 00 (SMR00) Operation clock ( $f_{MCK}$ ): Operation clock CK00 set by SPS0 register Transfer clock ( $f_{TCLK}$ ): Divided operation clock  $f_{MCK}$  specified by CKS00 bit Operation mode: Select UART. Interrupt source: Select transfer end interrupt.

#### Symbol: SMR00

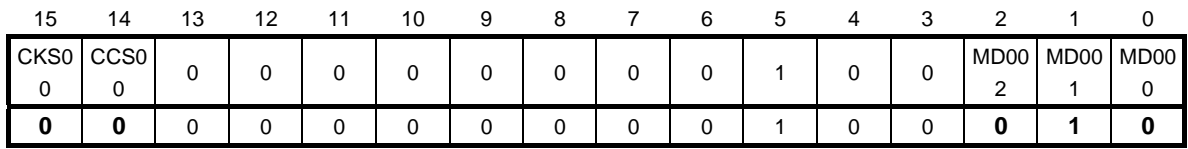

Bit 15

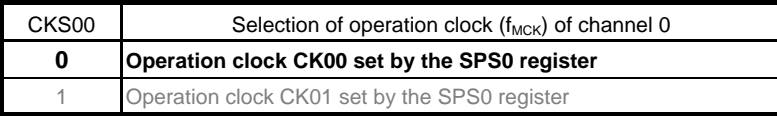

Bit 14

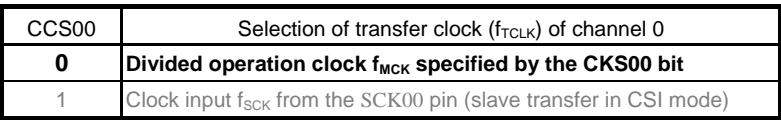

Bits 2 and 1

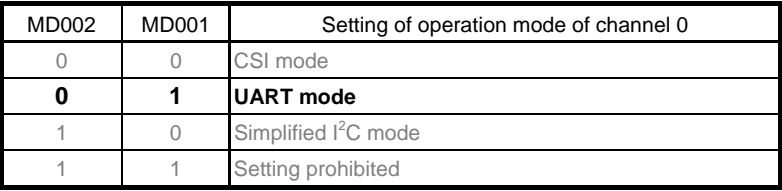

Bit 0

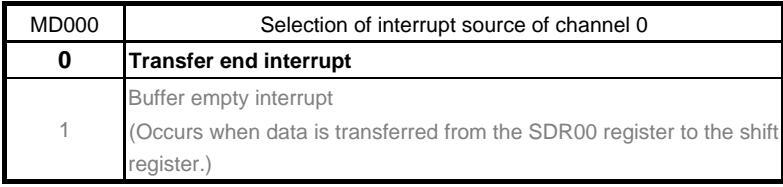

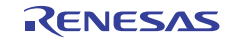

Setting up operation mode

• Serial mode register 01 (SMR01) Operation clock ( $f_{MCK}$ ): Operation clock CK00 set by SPS0 register Transfer clock ( $f_{TCLK}$ ): Divided operation clock  $f_{MCK}$  specified by CKS00 bit Start trigger source: Select valid edge of the RxD0 pin. Start bit detection and data inversion: Select start bit on detection of a falling edge Capture the input communication data as is. Operation mode: Select UART.

Interrupt source: Select transfer end interrupt.

Symbol: SMR01

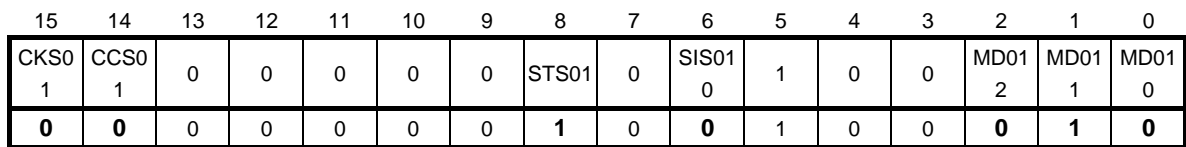

Bit 15

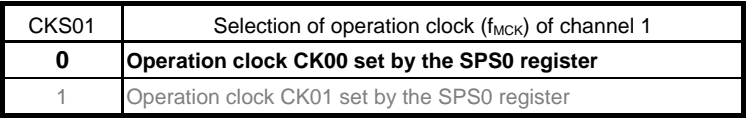

#### Bit 14

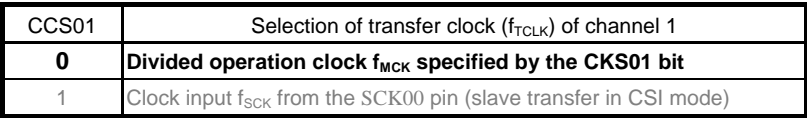

Bit 8

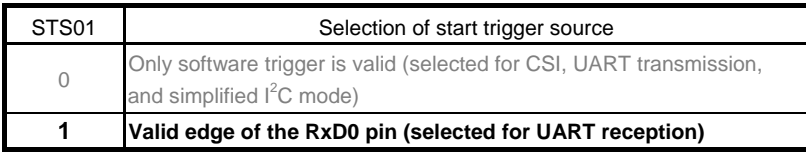

Bit 6

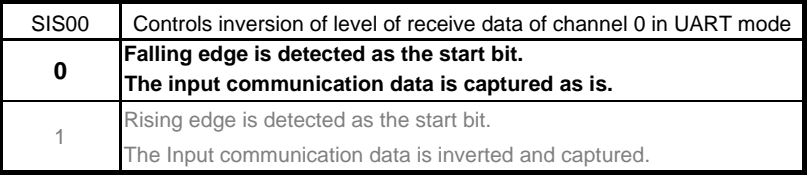

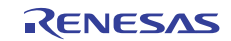

Bits 2 and 1

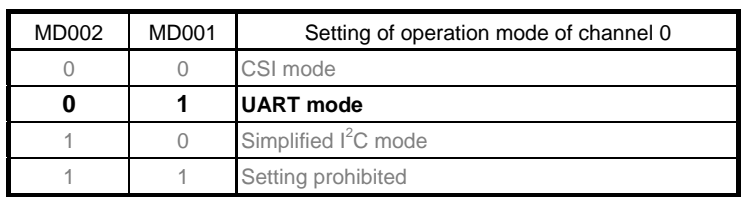

Bit 0

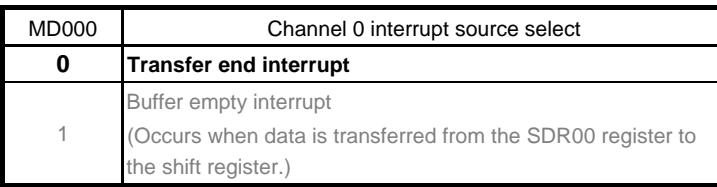

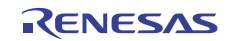

Setting up communication format

 Serial communication operation setting register 01 (SCR01) Operation mode: Reception only Parity bit setting: Even parity Data transfer sequence: LSB first Stop bit length: 1 bit Data length: 8 bits

Symbol: SCR01

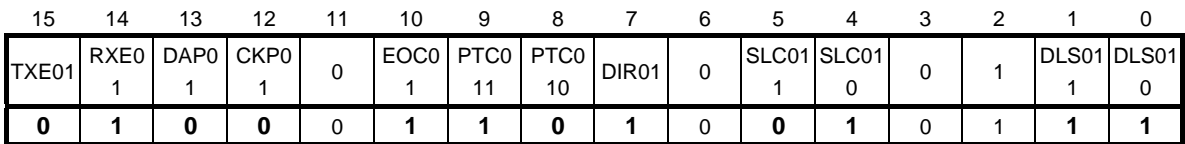

Bits 15 and 14

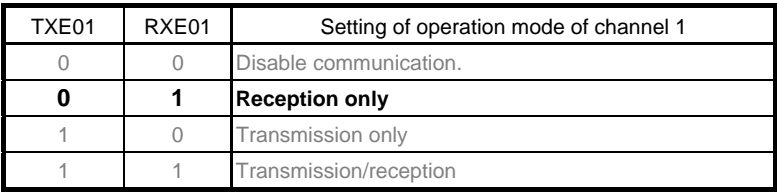

#### Bits 13 and 12

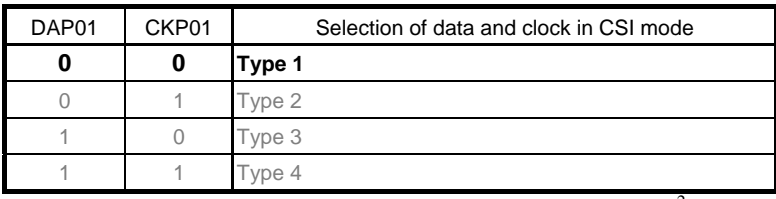

Set DAP01, CKP01 = 0, 0 in the UART mode and simplified  $I^2C$  mode.

#### Bit 10

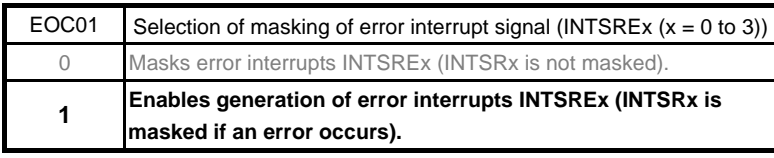

Set EOC01 = 1 during UART reception.

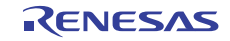

Bits 9 and 8

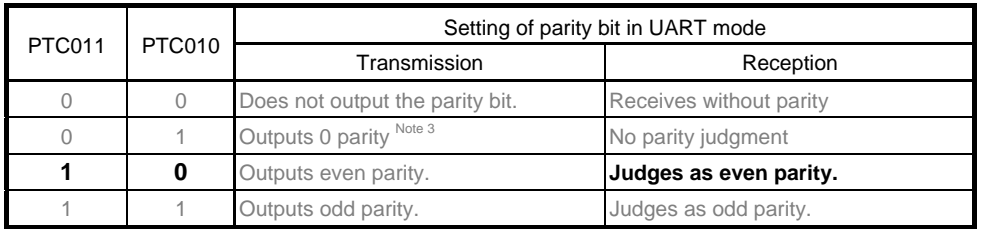

Bit 7

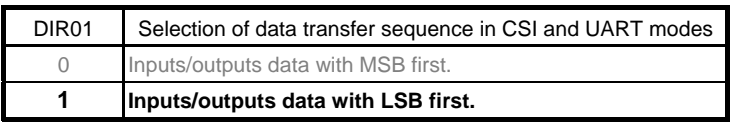

#### Bits 5 and 4

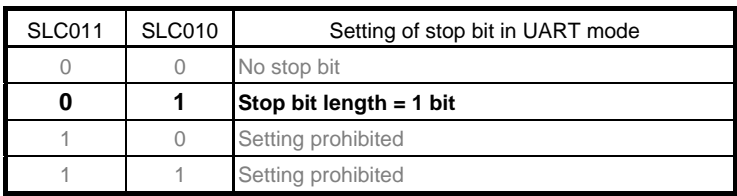

Set 1 bit (SLCmn1, SLCmn0 = 0, 1) during UART reception and in the simplified  $I^2C$  mode.

Bits 1 and 0

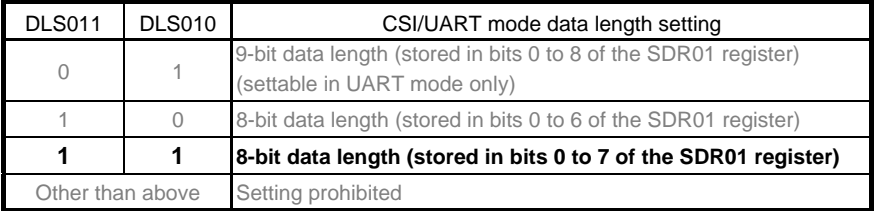

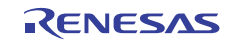

Setting up frequency division ratio of operation clock  $(f_{MCK})$ 

 Serial data register 01 (SDR01) Transfer clock:  $f_{MCK}$ /208

Symbol: SDR01

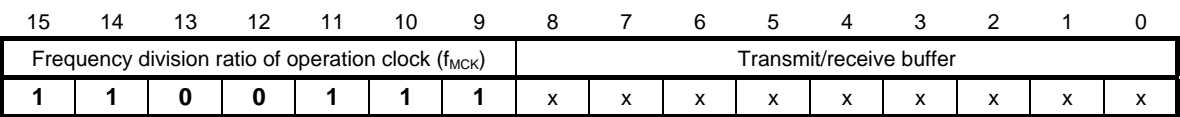

Bits 15 to 9

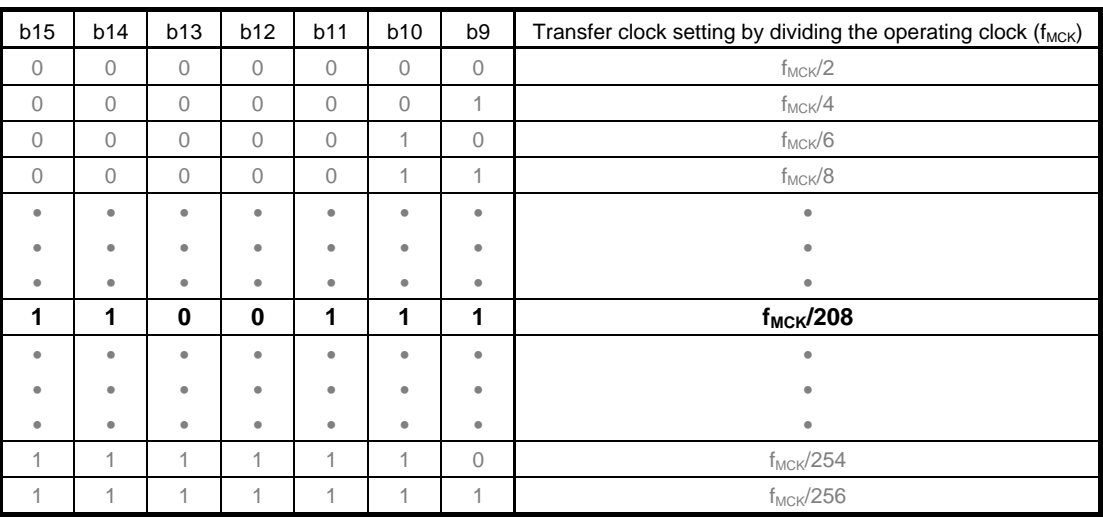

Caution: For details on the register setup procedures, refer to RL78/G13 User's Manual: Hardware.

Enabling/disabling data output through target channel

 Serial output enable register 0 (SOE0) Disable output.

Symbol: SOE0

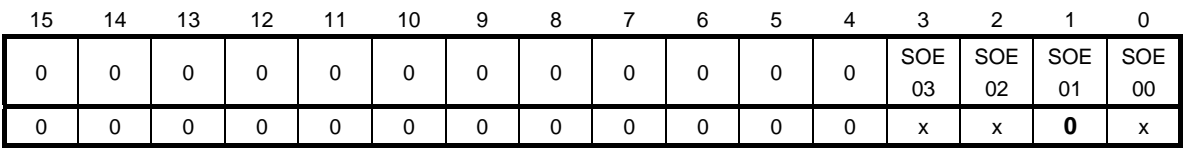

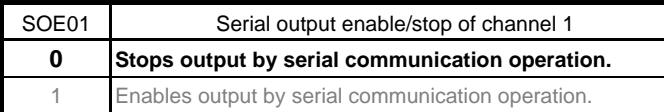

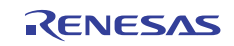

Setting up UART RxD0 pin

• Port mode register 1 (PM1) Select I/O mode of serial input port.

Symbol: PM1

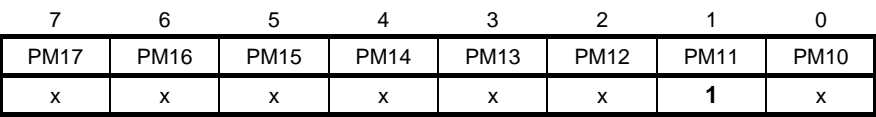

Bit 1

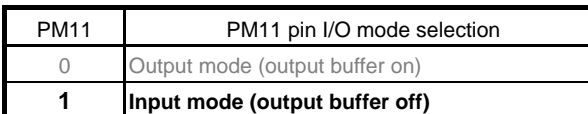

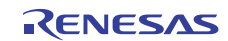

#### **5.7.7 Setting up Interrupts**

The sample code covered in this application note uses the external interrupt INTP0.

Figure 5.8 shows the flowchart for setting this type of interrupts.

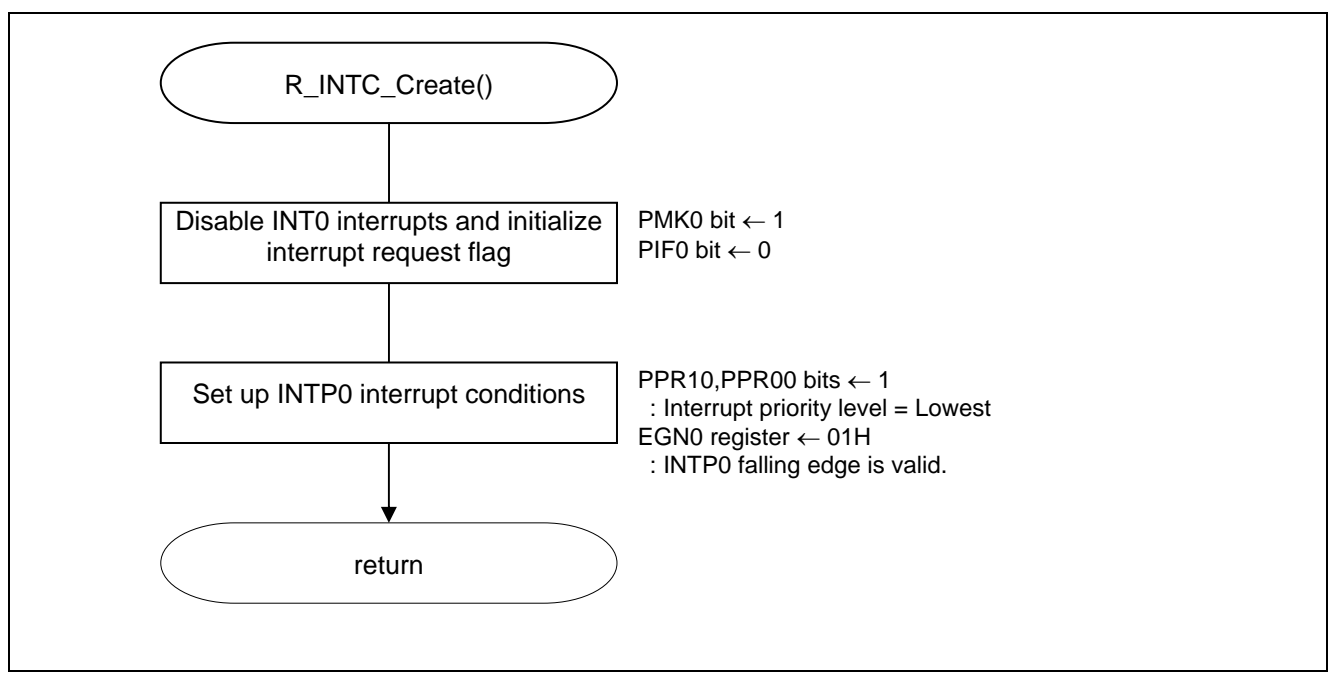

**Figure 5.8 Setting up Interrupts** 

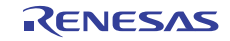

Setting up the INTP0 interrupt

- Interrupt request flag register (IFOL) Clear the interrupt request flag.
- Interrupt mask flag register (MK0L) Clear the interrupt mask.

Symbol: IF0L

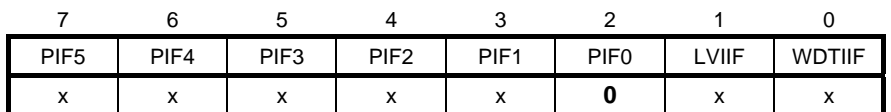

Bit 7

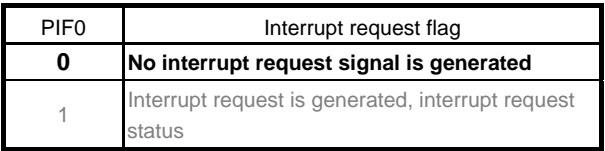

Symbol: MK0L

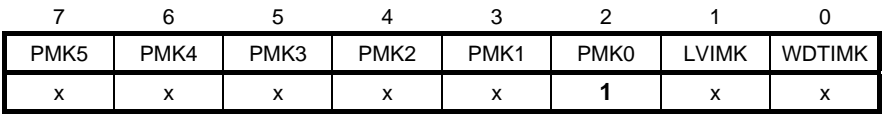

Bit 7

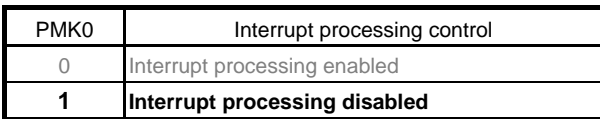

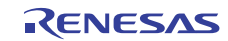

#### Setting up the INTP0 interrupt priority

 Priority specification flag registers (PR00L, PR10L) Interrupt priority level: Level 3 (lowest level)

Symbol: PR00L

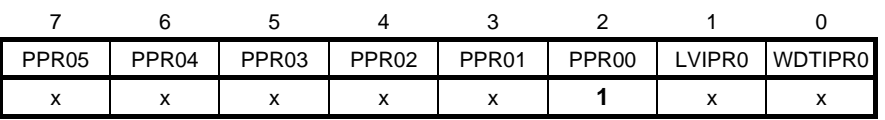

; Symbol: PR10L

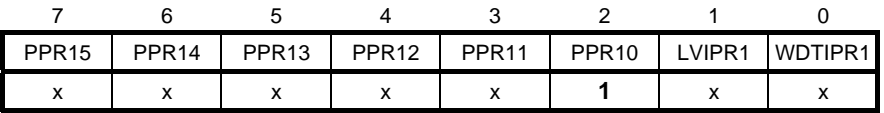

Bit 2

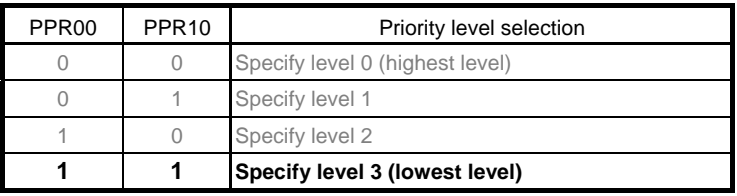

Setting up INTP0 pin edge sense mode

- External interrupt rising edge enable register (EGP0)
- External interrupt falling edge enable register (EGN0) INTP0 pin edge detection mode: Falling edge

Symbol: EGP0

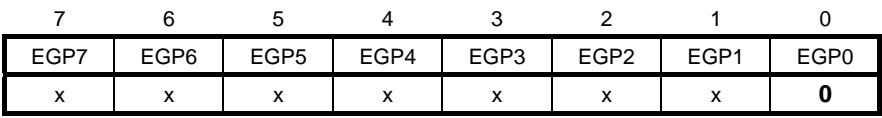

Symbol: EGN0

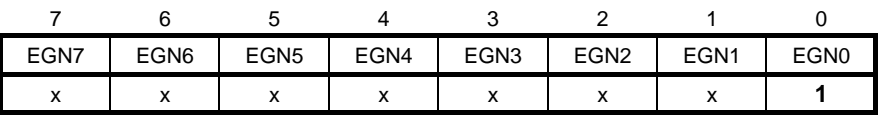

Bit 0

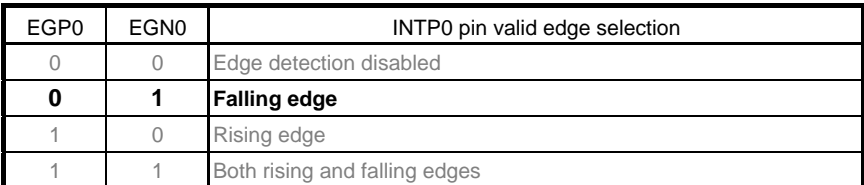

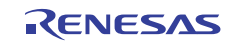

#### **5.7.8 Main Processing**

Figures 5.9 shows the flowcharts for the main processing.

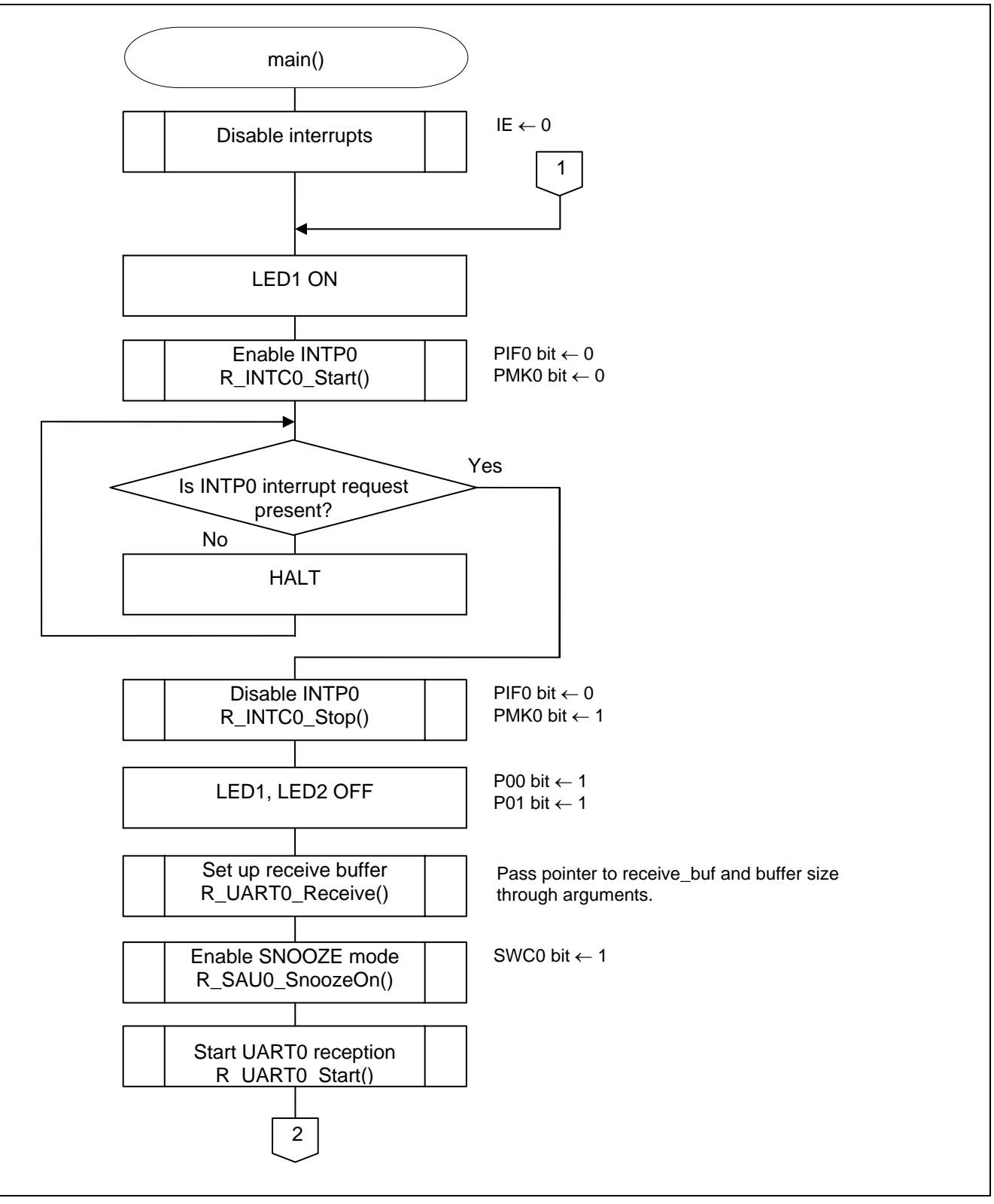

**Figure 5.9 Main Processing (1/2)** 

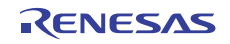

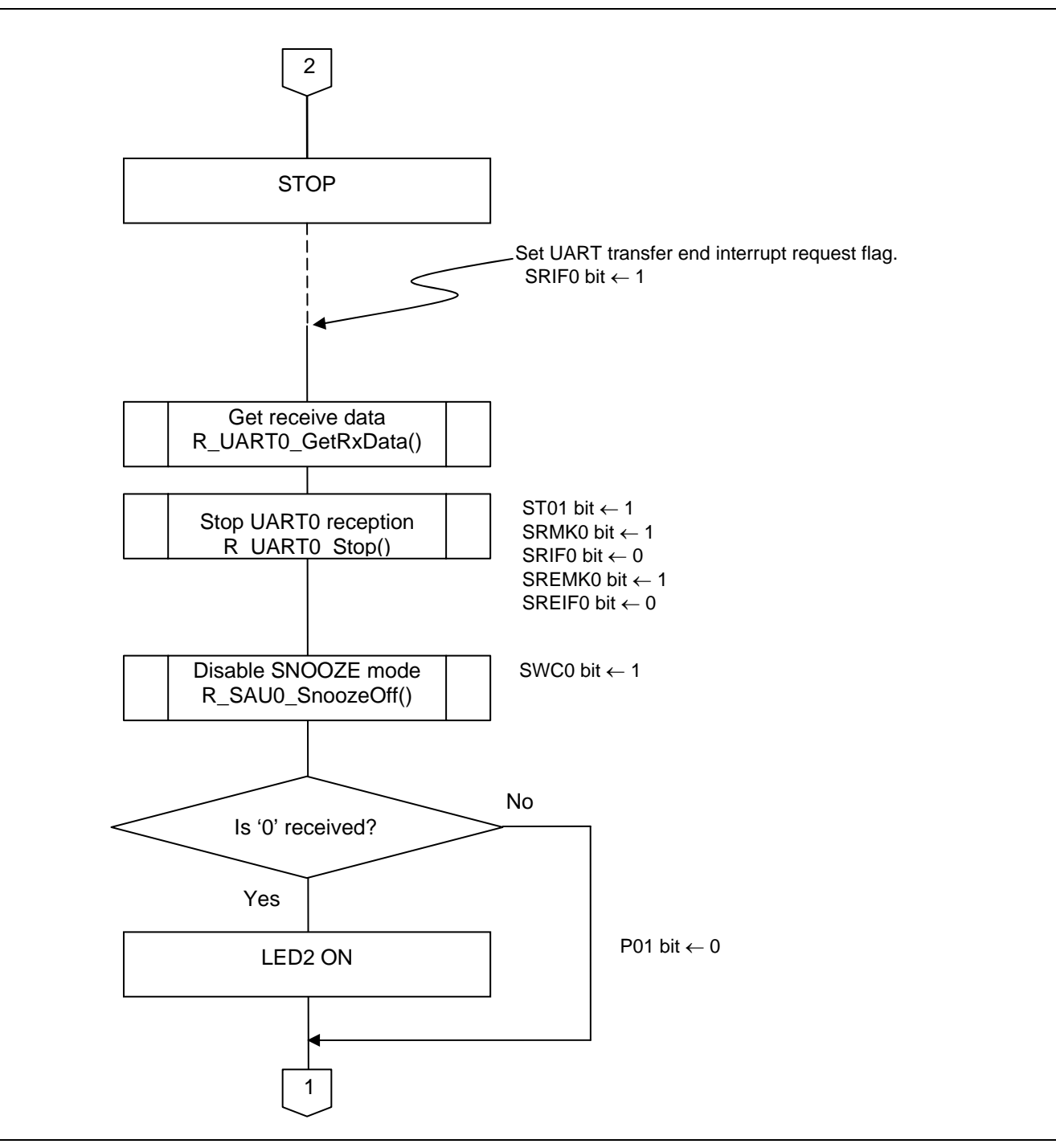

**Figure 5.9 Main Processing (2/2)** 

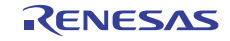

#### **5.7.9 Enabling UART0 Operation in SNOOZE Mode**

Figure 5.10 shows the flowchart for enabling the UART0 operation in SNOOZE mode.

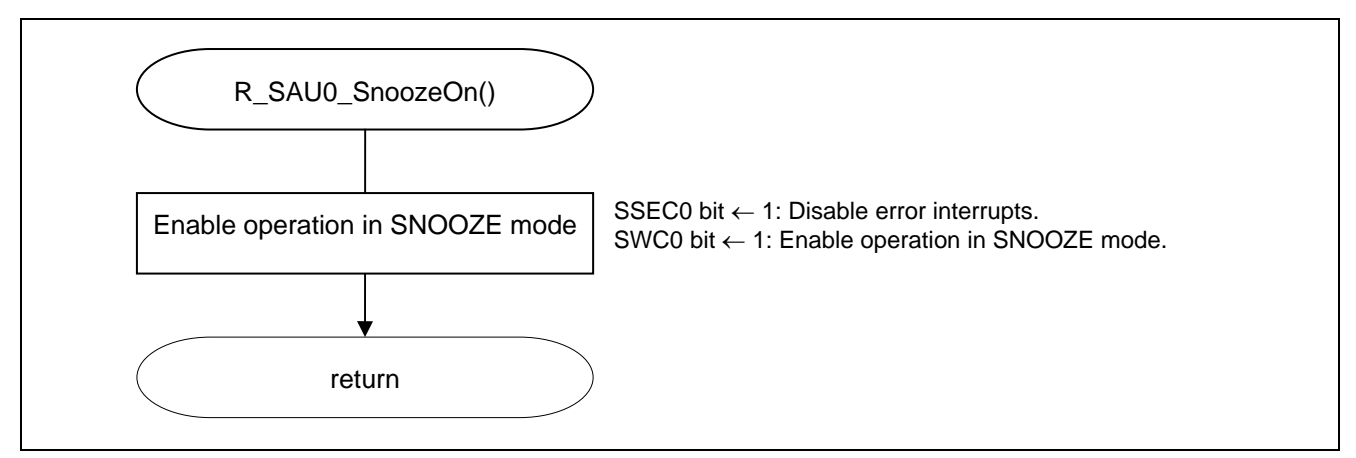

**Figure 5.10 Enabling UART0 Operation in SNOOZE Mode** 

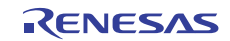

Controlling the SNOOZE mode

• Serial standby control register 0 (SSC0) Disable error interrupts (INTSRE0/INTSRE2). Enable the startup of reception in STOP mode.

Symbol: SSC0

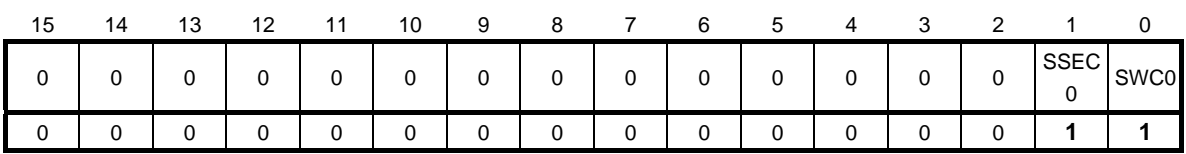

#### Bit 1

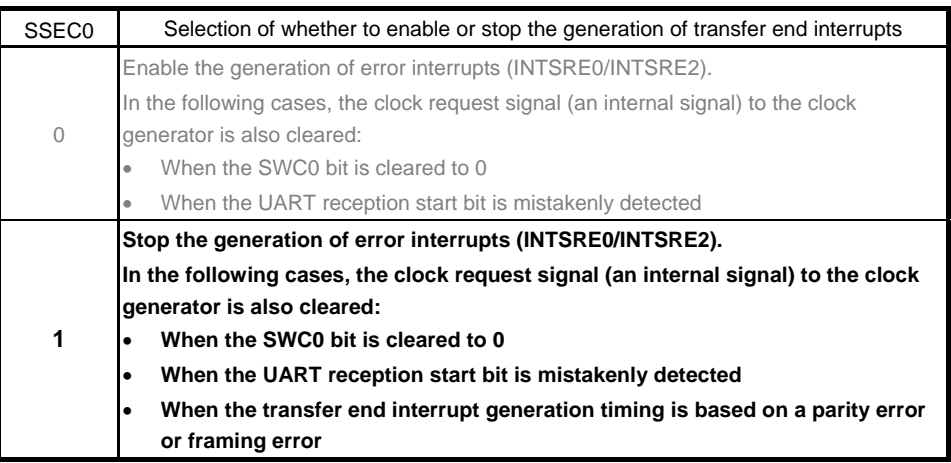

#### Bit 0

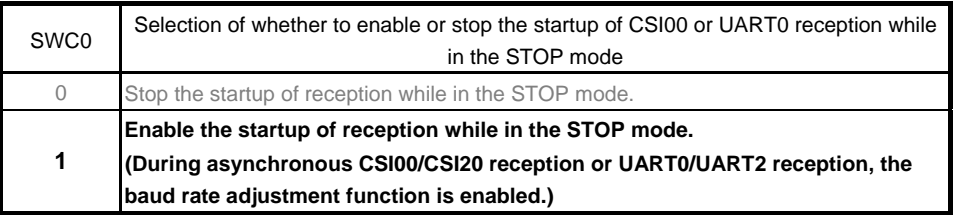

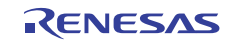

#### **5.7.10 Disabling UART0 Operation in SNOOZE Mode**

Figure 5.11 shows the flowchart for disabling the UART0 operation in SNOOZE mode.

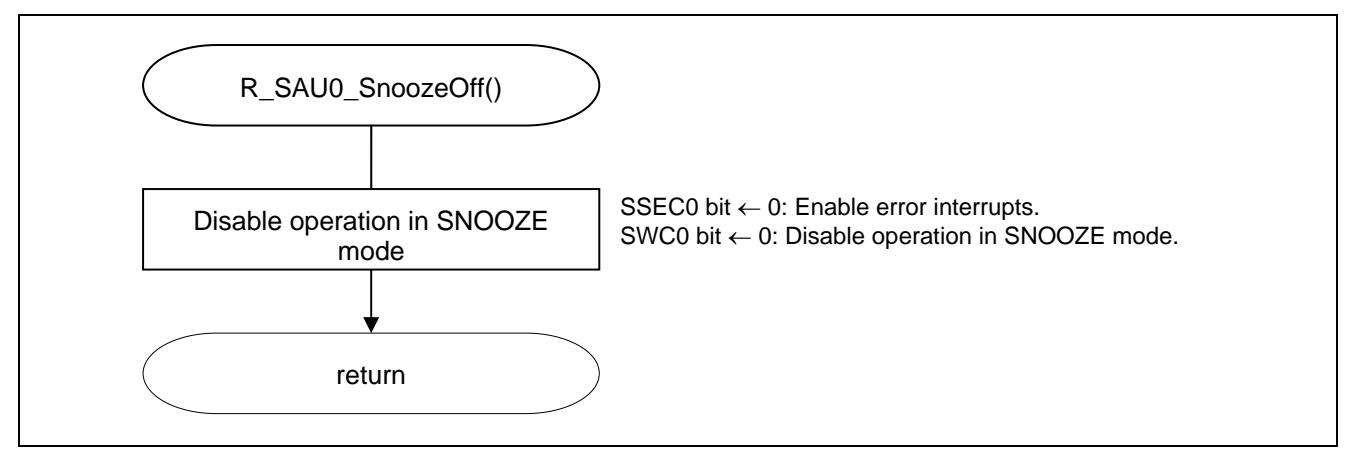

**Figure 5.11 Disabling UART0 Operation in SNOOZE Mode** 

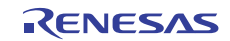

Controlling the SNOOZE mode

• Serial standby control register (SSC0) Enable error interrupts (INTSRE0/INTSRE2). Disable startup of reception in STOP mode.

Symbol: SSC0

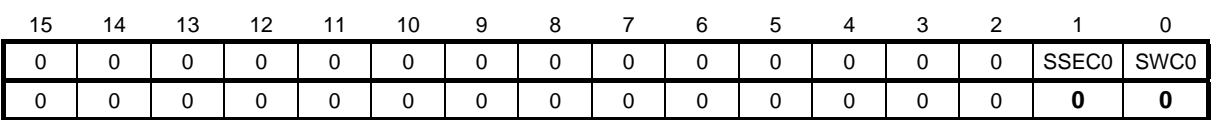

#### Bit 1

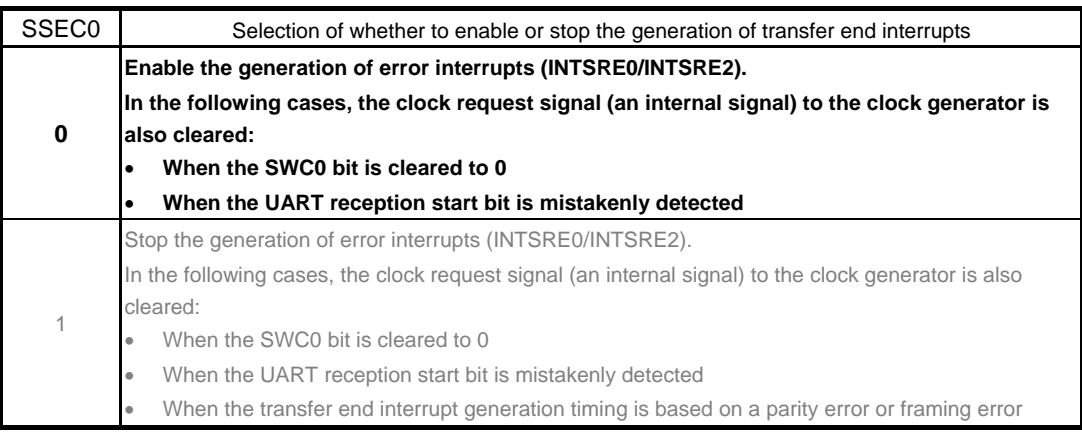

#### Bit 0

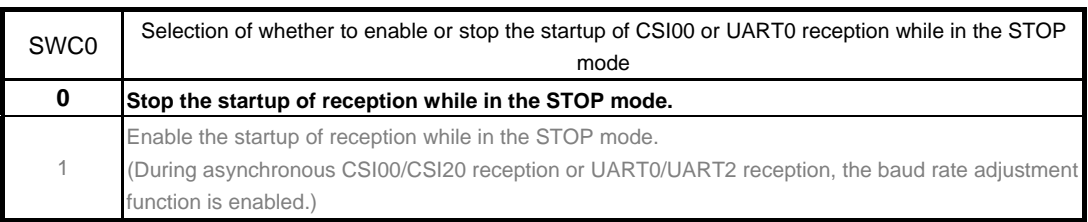

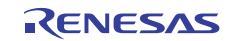

#### **5.7.11 Starting UART0 Reception**

Figure 5.12 shows the flowchart for starting UART0 reception.

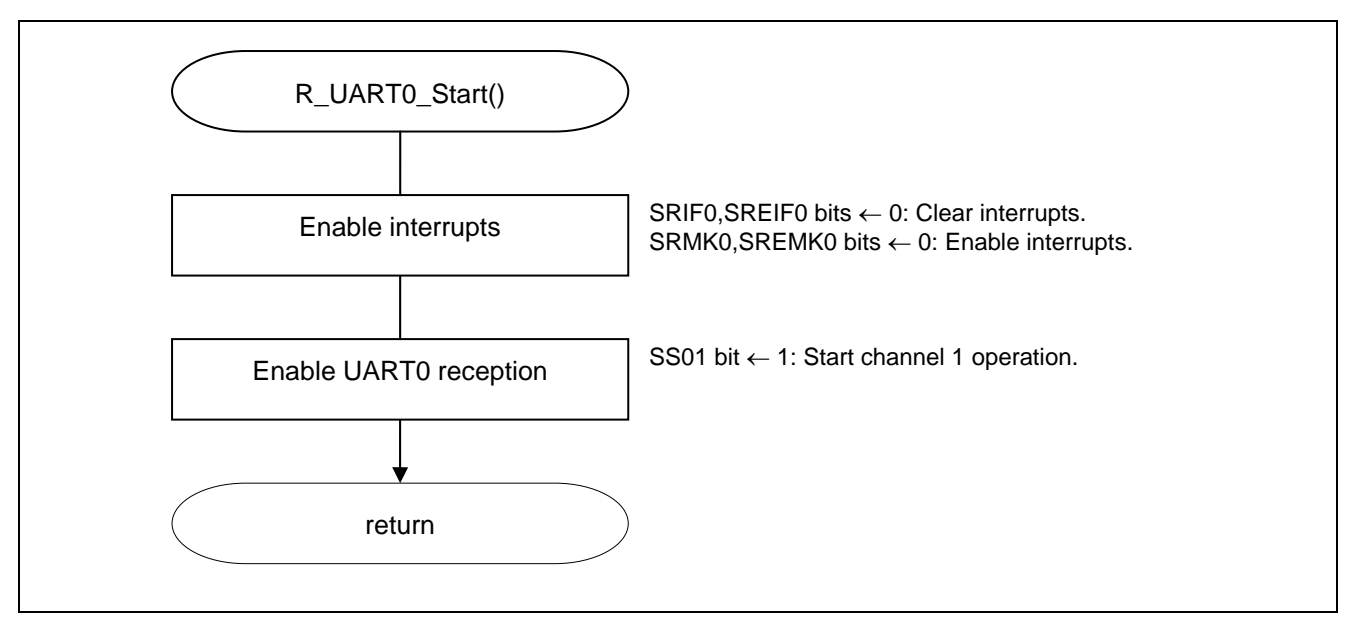

**Figure 5.12 Starting UART0 Reception** 

Setting the startup standby of UART0 reception

• Serial channel start register 0 (SS0) Switch channel 1 to communication wait status.

Symbol: SS0

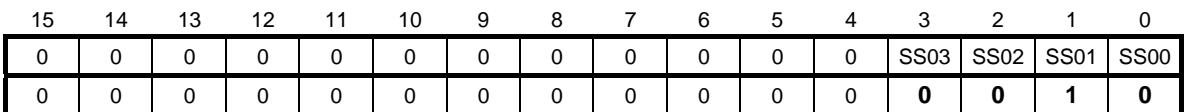

Bits 3 to 0

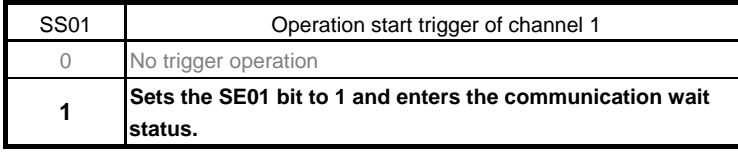

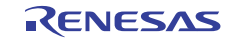

#### **5.7.12 Stopping UART Reception**

Figure 5.13 shows the flowchart for stopping UART reception.

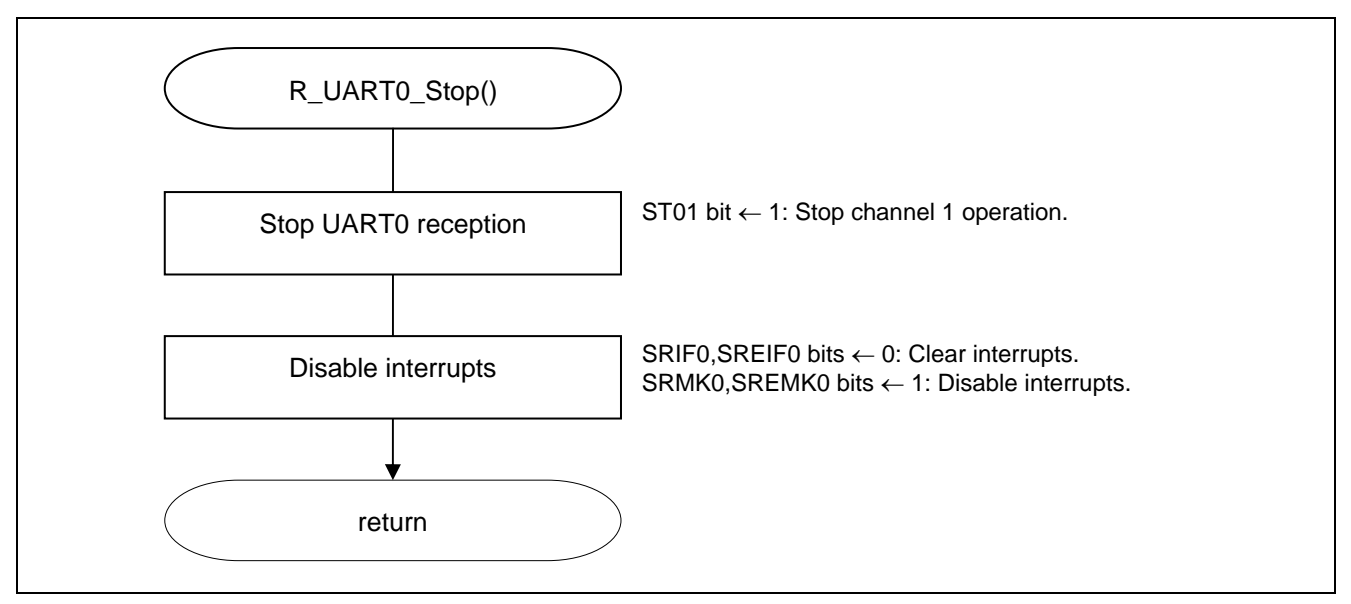

**Figure 5.13 Stopping UART Reception** 

Setting the startup standby of UART0 reception

• Serial channel stop register 0 (ST0) Enable stopping channel 1 communication.

Symbol: ST0

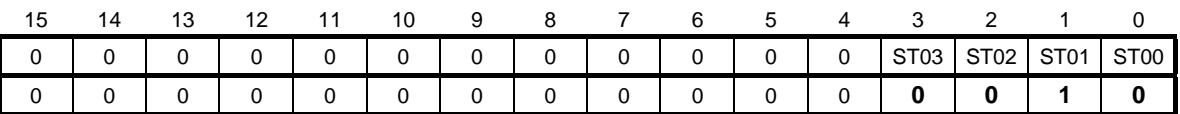

Bits 3 to 0

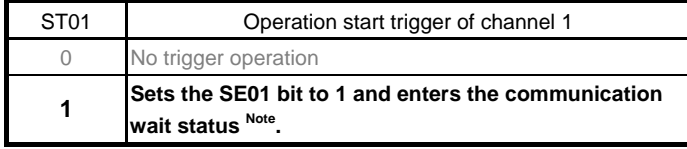

Note: Communication stops while holding the value of the control register and shift register, and the status of the serial clock I/O pin, serial data output pin, and each error flag (FEFmn: framing error flag, PEFmn: parity error flag, and OVFmn: overrun error flag).

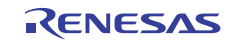

#### **5.7.13 Setting up UART0 Receive Buffer**

Figure 5.14 shows the flowchart for setting up the UART0 receive buffer.

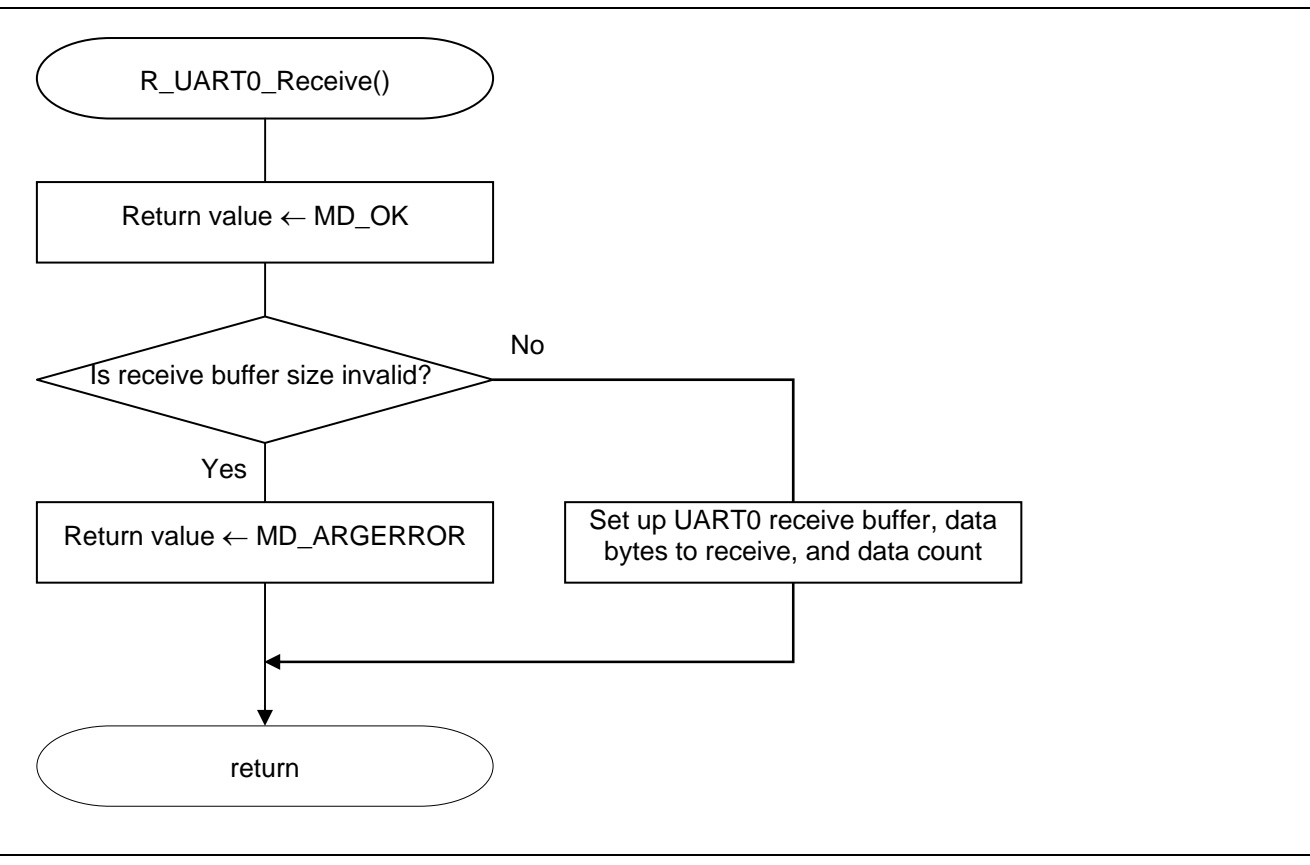

**Figure 5.14 Setting up UART0 Receive Buffer** 

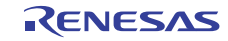

#### **5.7.14 Starting INTP0 Operation**

Figure 5.15 shows the flowchart for starting INTP0 operation.

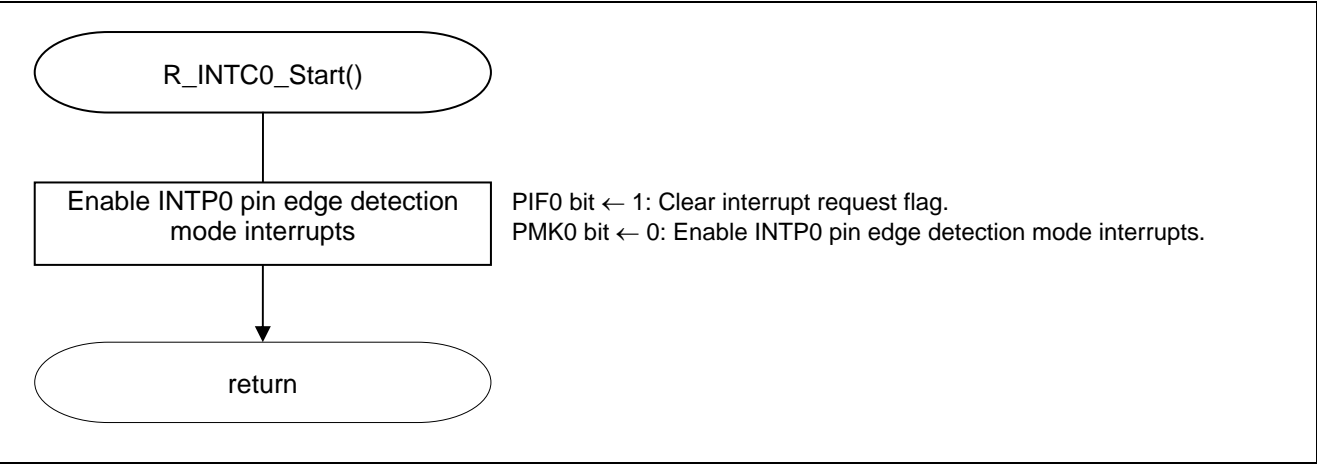

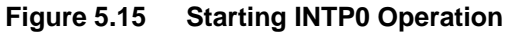

Setting up the INTP0 interrupt

- Interrupt request flag register (IF0L) Clear interrupt request flag.
- Interrupt mask flag register (MK0L) Clear interrupt mask.

Symbol: IF0L

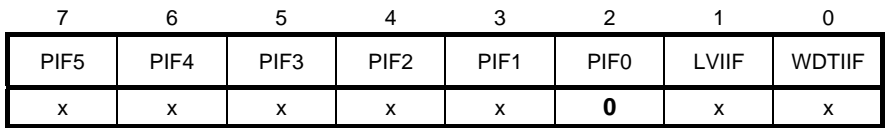

Bit 2

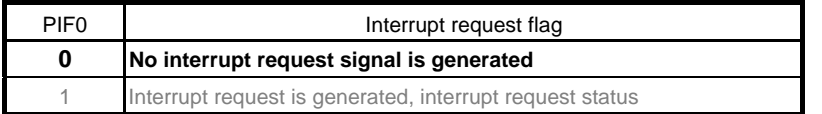

Symbol: MK0L

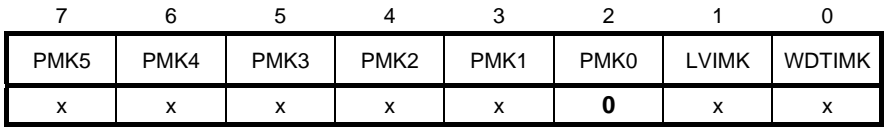

Bit 0

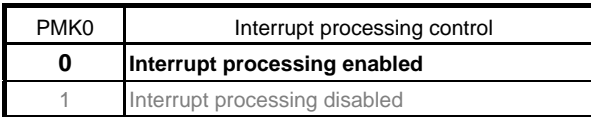

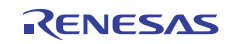

#### **5.7.15 Stopping INTP0**

Figure 5.16 shows the flowchart for stopping INTP0.

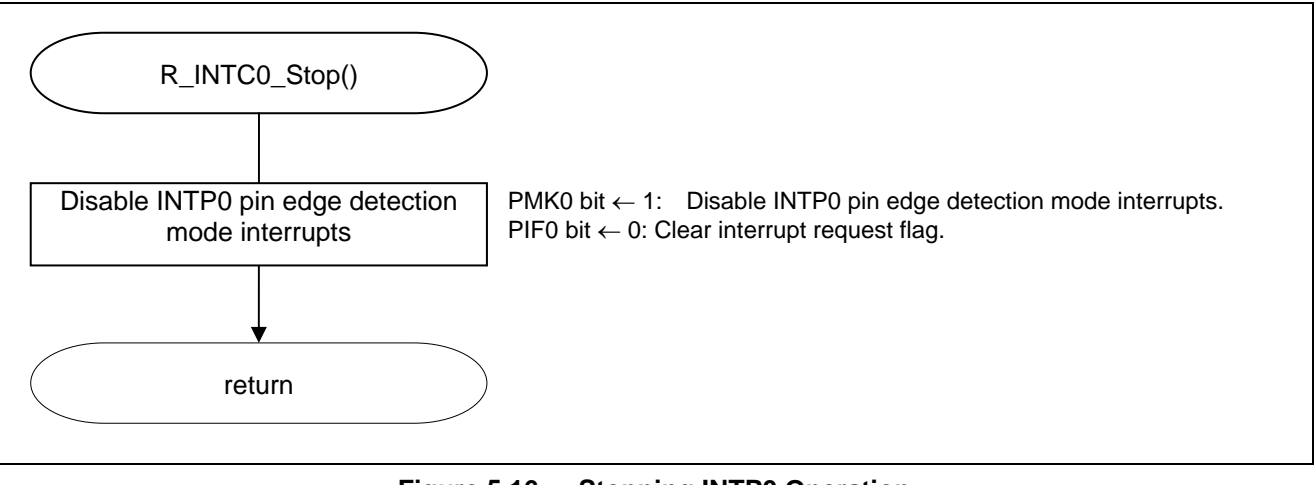

**Figure 5.16 Stopping INTP0 Operation** 

#### **5.7.16 Getting UART0 Receive Data**

Figure 5.17 shows the flowchart for getting UART0 receive data.

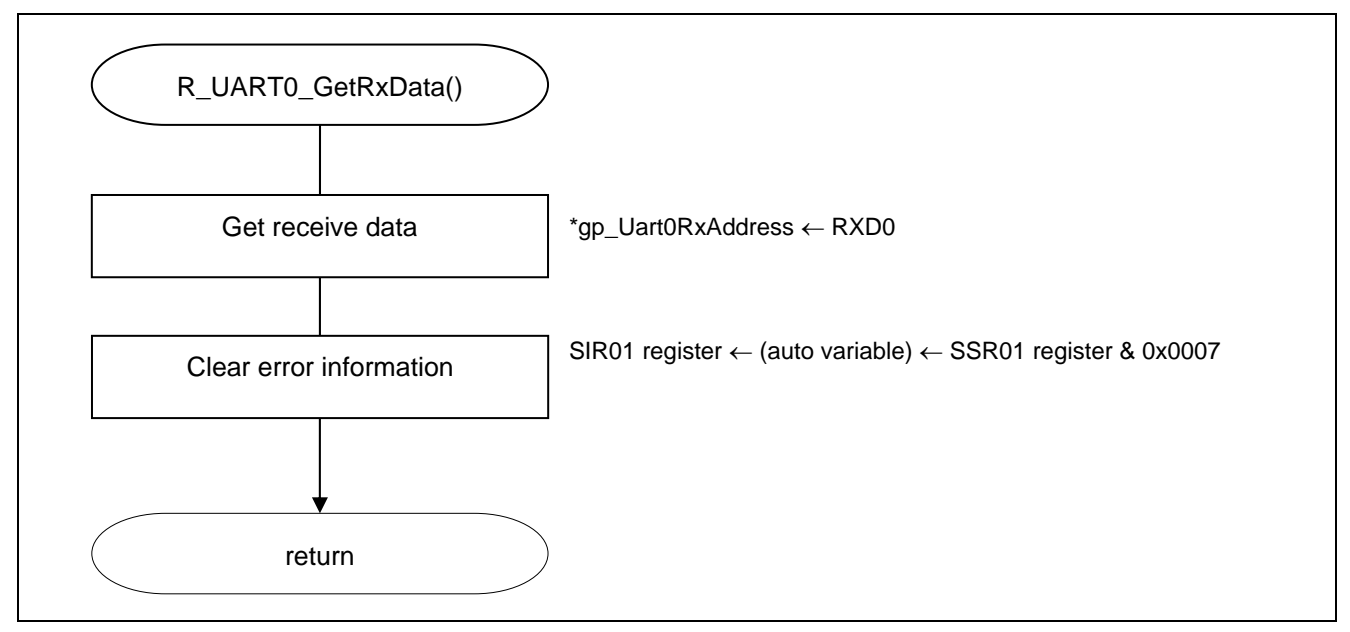

**Figure 5.17 Getting UART0 Receive Data** 

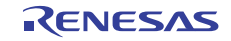

Getting UART0 receive data

• Serial data register 01 (SDR01) Receive buffer RXD0

Symbol: SDR01

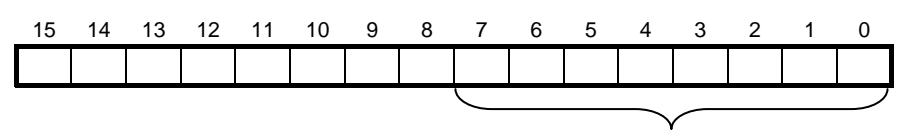

UART0 receive data register (RXD0)

The receive data is written to the lower 8 bits of SDR01.

The lower 8 bits are accessed as the RXD0 register.

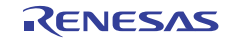

#### **6. Sample Code**

The sample code is available on the Renesas Electronics Website.

#### **7. Documents for Reference**

RL78/G13 User's Manual: Hardware (R01UH0146E)

RL78 Family User's Manual: Software (R01US0015E)

(The latest versions of the documents are available on the Renesas Electronics Website.)

Technical Updates/Technical Brochures

(The latest versions of the documents are available on the Renesas Electronics Website.)

#### **Website and Support**

Renesas Electronics Website

http://www.renesas.com/index.jsp

Inquiries

http://www.renesas.com/contact/

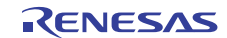

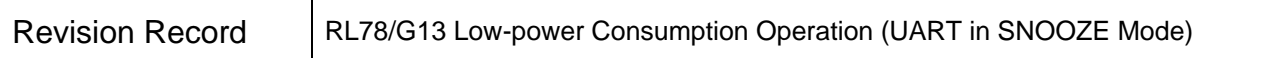

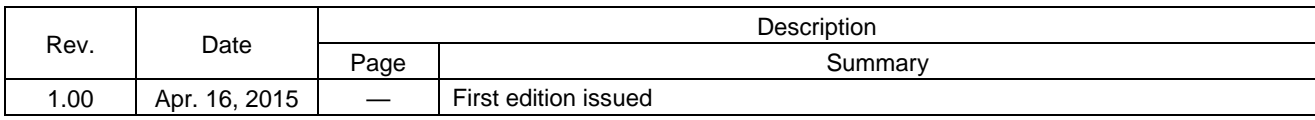

All trademarks and registered trademarks are the property of their respective owners.

#### **General Precautions in the Handling of MPU/MCU Products**

The following usage notes are applicable to all MPU/MCU products from Renesas. For detailed usage notes on the products covered by this document, refer to the relevant sections of the document as well as any technical updates that have been issued for the products.

1. Handling of Unused Pins

Handle unused pins in accordance with the directions given under Handling of Unused Pins in the manual.

⎯ The input pins of CMOS products are generally in the high-impedance state. In operation with an unused pin in the open-circuit state, extra electromagnetic noise is induced in the vicinity of LSI, an associated shoot-through current flows internally, and malfunctions occur due to the false recognition of the pin state as an input signal become possible. Unused pins should be handled as described under Handling of Unused Pins in the manual.

2. Processing at Power-on

The state of the product is undefined at the moment when power is supplied.

⎯ The states of internal circuits in the LSI are indeterminate and the states of register settings and pins are undefined at the moment when power is supplied. In a finished product where the reset signal is applied to the external reset pin, the states of pins are not guaranteed from the moment when power is supplied until the reset process is completed. In a similar way, the states of pins in a product that is reset by an on-chip power-on reset function are not guaranteed from the moment when power is supplied until the power reaches the level at

which resetting has been specified. 3. Prohibition of Access to Reserved Addresses

Access to reserved addresses is prohibited.

- ⎯ The reserved addresses are provided for the possible future expansion of functions. Do not access these addresses; the correct operation of LSI is not guaranteed if they are accessed.
- 4. Clock Signals

After applying a reset, only release the reset line after the operating clock signal has become stable. When switching the clock signal during program execution, wait until the target clock signal has stabilized.

⎯ When the clock signal is generated with an external resonator (or from an external oscillator) during a reset, ensure that the reset line is only released after full stabilization of the clock signal. Moreover, when switching to a clock signal produced with an external resonator (or by an external oscillator) while program execution is in progress, wait until the target clock signal is stable.

5. Differences between Products

Before changing from one product to another, i.e. to a product with a different part number, confirm that the change will not lead to problems.

⎯ The characteristics of an MPU or MCU in the same group but having a different part number may differ in terms of the internal memory capacity, layout pattern, and other factors, which can affect the ranges of electrical characteristics, such as characteristic values, operating margins, immunity to noise, and amount of radiated noise. When changing to a product with a different part number, implement a system-evaluation test for the given product.

#### Notice

- 1. Descriptions of circuits, software and other related information in this document are provided only to illustrate the operation of semiconductor products and application examples. You are fully responsible for the incorporation of these circuits, software, and information in the design of your equipment. Renesas Electronics assumes no responsibility for any losses incurred by you or third parties arising from the use of these circuits, software, or information.
- 2. Renesas Electronics has used reasonable care in preparing the information included in this document, but Renesas Electronics does not warrant that such information is error free. Renesas Electronics assumes no liability whatsoever for any damages incurred by you resulting from errors in or omissions from the information included herein.
- 3. Renesas Electronics does not assume any liability for infringement of patents, copyrights, or other intellectual property rights of third parties by or arising from the use of Renesas Electronics products or technical information described in this document. No license, express, implied or otherwise, is granted hereby under any patents, copyrights or other intellectual property rights of Renesas Electronics or
- others. 4. You should not alter, modify, copy, or otherwise misappropriate any Renesas Electronics product, whether in whole or in part. Renesas Electronics assumes no responsibility for any losses incurred by you or
- third parties arising from such alteration, modification, copy or otherwise misappropriation of Renesas Electronics product.
- 5. Renesas Electronics products are classified according to the following two quality grades: "Standard" and "High Quality". The recommended applications for each Renesas Electronics product depends on the product's quality grade, as indicated below.
- "Standard": Computers; office equipment; communications equipment; test and measurement equipment; audio and visual equipment; home electronic appliances; machine tools; personal electronic equipment; and industrial robots etc.

"High Quality": Transportation equipment (automobiles, trains, ships, etc.); traffic control systems; anti-disaster systems; anti-crime systems; and safety equipm

Renesas Electronics products are neither intended nor authorized for use in products or systems that may pose a direct threat to human life or bodily injury (artificial life support devices or systems, surgical implantations etc.), or may cause serious property damages (nuclear reactor control systems, military equipment etc.). You must check the quality grade of each Renesas Electronics product before using it in a particular application. You may not use any Renesas Electronics product for any application for which it is not intended. Renesas Electronics shall not be in any way liable for any damages or losses incurred by you or third parties arising from the use of any Renesas Electronics product for which the product is not intended by Renesas Electronics

- 6. You should use the Renesas Electronics products described in this document within the range specified by Renesas Electronics, especially with respect to the maximum rating, operating supply voltage range, movement power voltage range, heat radiation characteristics, installation and other product characteristics. Renesas Electronics shall have no liability for malfunctions or damages arising out of the use of Renesas Electronics products beyond such specified ranges.
- 7. Although Renesas Electronics endeavors to improve the quality and reliability of its products, semiconductor products have specific characteristics such as the occurrence of failure at a certain rate and malfunctions under certain use conditions. Further, Renesas Electronics products are not subject to radiation resistance design. Please be sure to implement safety measures to guard them against the possibility of physical injury, and injury or damage caused by fire in the event of the failure of a Renesas Electronics product, such as safety design for hardware and software including but not limited to redundancy, fire control and malfunction prevention, appropriate treatment for aging degradation or any other appropriate measures. Because the evaluation of microcomputer software alone is very difficult please evaluate the safety of the final products or systems manufactured by you.
- 8. Please contact a Renesas Electronics sales office for details as to environmental matters such as the environmental compatibility of each Renesas Electronics product. Please use Renesas Electronics paduct. products in compliance with all applicable laws and regulations that regulate the inclusion or use of controlled substances, including without limitation, the EU RoHS Directive. Renesas Electronics assumes no liability for damages or losses occurring as a result of your noncompliance with applicable laws and regulations.
- 9. Renesas Electronics products and technology may not be used for or incorporated into any products or systems whose manufacture, use, or sale is prohibited under any applicable domestic or foreign laws or regulations. You should not use Renesas Electronics products or technology described in this document for any purpose relating to military, applications or use by the military, including but not limited to the development of weapons of mass destruction. When exporting the Renesas Electronics products or technology described in this document, you should comply with the applicable export control laws and regulations and follow the procedures required by such laws and regulations.
- 10. It is the responsibility of the buyer or distributor of Renesas Electronics products, who distributes, disposes of, or otherwise places the product with a third party, to notify such third party in advance of the contents and conditions set forth in this document, Renesas Electronics assumes no responsibility for any losses incurred by you or third parties as a result of unauthorized use of Renesas Electronics products.
- 11. This document may not be reproduced or duplicated in any form, in whole or in part, without prior written consent of Renesas Electronics.
- 12. Please contact a Renesas Electronics sales office if you have any questions regarding the information contained in this document or Renesas Electronics products, or if you have any other inquiries.
- (Note 1) "Renesas Electronics" as used in this document means Renesas Electronics Corporation and also includes its majority-owned subsidiaries.
- (Note 2) "Renesas Electronics product(s)" means any product developed or manufactured by or for Renesas Electronics.

Refer to "http://www.renesas.com/" for the latest and detailed information.

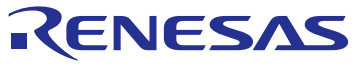

#### **SALES OFFICES**

# Renesas Electronics Corporation

http://www.renesas.com

**Renesas Electronics America Inc.**<br>2801 Scott Boulevard Santa Clara, CA 95050-2549, U.S.A.<br>Tel: +1-408-588-6000, Fax: +1-408-588-6130 **Renesas Electronics Canada Limited** 9251 Yonge Street, Suite 8309 Richmond Hill, Ontario Canada L4C 9T3 9251 Yonge Street, St<br>Tel: +1-905-237-2004 **Renesas Electronics Europe Limited**<br>Dukes Meadow, Millboard Road, Bourne End, Buckinghamshire, SL8 5FH, U.K<br>Tel: +44-1628-585-100, Fax: +44-1628-585-900 **Renesas Electronics Europe GmbH** Arcadiastrasse 10, 40472 Düsseldorf, Germany Tel: +49-211-6503-0, Fax: +49-211-6503-1327 **Renesas Electronics (China) Co., Ltd.**<br>Room 1709, Quantum Plaza, No.27 ZhiChunLu Haidian District, Beijing 100191, P.R.China<br>Tel: +86-10-8235-1155, Fax: +86-10-8235-7679 **Renesas Electronics (Shanghai) Co., Ltd.** י**שיים, כער, בענ**<br>Gwers, 555 Langao Road, Putuo District, Shanghai, P. R. China 200333<br><sup>-</sup> <del>1</del>86-21-2226-0999 Tel: +86-21-2226-0888, Fax: +86-21-2226-0999 **Renesas Electronics Hong Kong Limited**<br>Unit 1601-1611, 16/F., Tower 2, Grand Century Place, 193 Prince Edward Road West, Mongkok, Kowloon, Hong Kong<br>Tel: +852-2265-6688, Fax: +852 2886-9022 **Renesas Electronics Taiwan Co., Ltd.**<br>13F, No. 363, Fu Shing North Road, Taipei 10543, Taiwan<br>Tel: +886-2-8175-9600, Fax: +886 2-8175-9670 **Renesas Electronics Singapore Pte. Ltd.**<br>80 Bendemeer Road, Unit #06-02 Hyflux Innovation Centre, Singapore 339949<br>Tel: +65-6213-0200, Fax: +65-6213-0300 **Renesas Electronics Malaysia Sdn.Bhd.**<br>Unit 1207, Block B, Menara Amcorp, Amcorp Trade Centre, No. 18, Jln Persiaran Barat, 46050 Petaling Jaya, Selangor Darul Ehsan, Malaysia<br>Tel: +60-3-7955-9390, Fax: +60-3-7955-9510 **Renesas Electronics India Pvt. Ltd.**<br>No.777C, 100 Feet Road, HALII Stage, Indiranagar, Bangalore, India<br>Tel: +91-80-67208700, Fax: +91-80-67208777 **Renesas Electronics Korea Co., Ltd.**<br>12F., 234 Teheran-ro, Gangnam-Gu, Seoul, 135-080, Korea<br>Tel: +82-2-558-3737, Fax: +82-2-558-5141